# **ФЕДЕРАЛЬНОЕ АГЕНТСТВО ЖЕЛЕЗНОДОРОЖНОГО ТРАНСПОРТА**

Федеральное государственное бюджетное образовательное учреждение высшего образования **«Петербургский государственный университет путей сообщения Императора Александра I» (ФГБОУ ВО ПГУПС) Ожерельевский ж.д. колледж - филиал ПГУПС**

> ДОКУМЕНТ ПОДПИСАН ЭЛЕКТРОННОЙ ПОДПИСЬЮ

Сертификат: 786E7E8176A9471F59BDD9B23F47C1AD Владелец: Максимов Валерий Александрович Действителен: с 08.09.2023 до 01.12.2024

**УТВЕРЖДАЮ** Директор филиала \_\_\_\_\_\_\_\_\_/В.А. Максимов/ «03» июля 2023г.

# **ФОНД ОЦЕНОЧНЫХ СРЕДСТВ по учебной дисциплине ЕН.02. ИНФОРМАТИКА**

*для специальности* **27.02.03 Автоматика и телемеханика на транспорте (железнодорожном транспорте)**

Квалификация **– Техник**

Форма обучения - очная

Кашира 2023

Рассмотрено на заседании ЦК математических и общих естественнонаучных дисциплин. Протокол № 11 от «30» июня 2023г. Председатель ЦК\_\_\_\_\_\_\_\_\_\_/Пыльченкова Е.И./

Фонд оценочных средств разработан на основе Федерального государственного образовательного стандарта среднего профессионального образования и рабочей программы учебной дисциплины ЕН.02 Информатика по специальности 27.02.03Автоматика и телемеханика на транспорте (железнодорожном транспорте).

# **Разработчик ФОС:**

Тубольцева Е.А., преподаватель Ожерельевского ж.д. колледжа - филиала ПГУПС

# **СОДЕРЖАНИЕ**

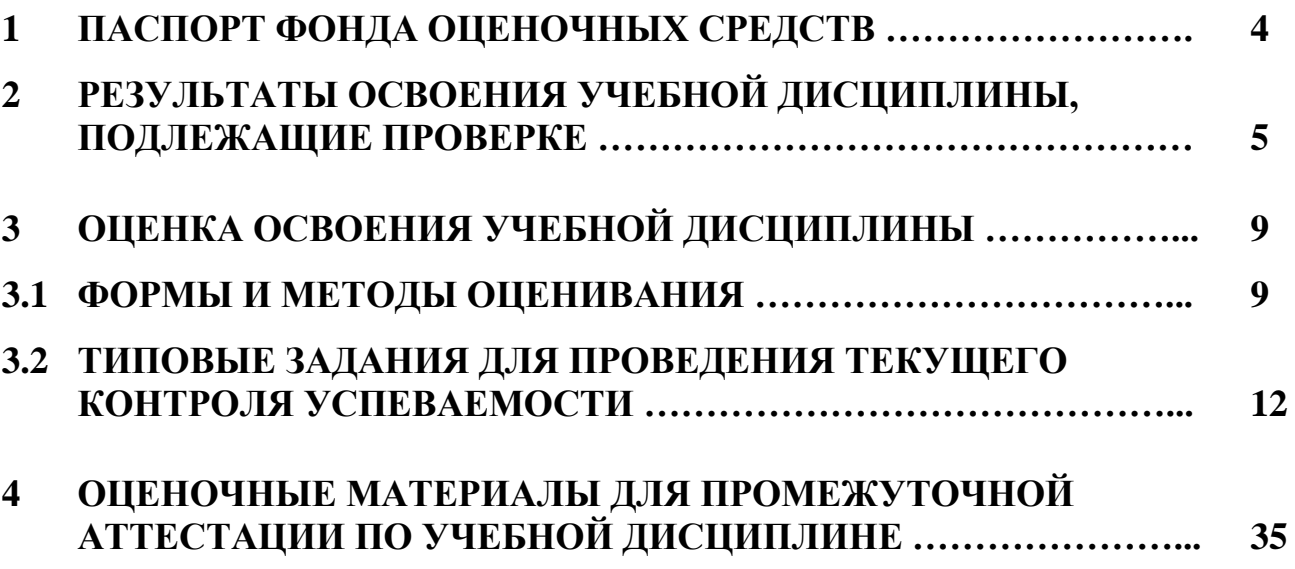

# **1. ПАСПОРТ ФОНДА ОЦЕНОЧНЫХ СРЕДСТВ**

Учебная дисциплина ЕН.02 *Информатика* обеспечивает формирование общих компетенций по всем основным видам деятельности ФГОС СПО по специальности *27.02.03 Автоматика и телемеханика на транспорте (железнодорожном транспорте)*. Особое значение дисциплина имеет при формировании и развитии:

ОК 01. Выбирать способы решения задач профессиональной деятельности применительно к различным контекстам.

ОК 02. Использовать современные средства поиска, анализа и интерпретации информации и информационные технологии для выполнения задач профессиональной деятельности.

ОК 03. Планировать и реализовывать собственное профессиональное и личностное развитие, предпринимательскую деятельность в профессиональной сфере, использовать знания по финансовой грамотности в различных жизненных ситуациях.

ОК 04. Эффективно взаимодействовать и работать в коллективе и команде.

ОК 05. Осуществлять устную и письменную коммуникацию на государственном языке Российской Федерации с учетом особенностей социального и культурного контекста.

В рамках программы учебной дисциплины обучающимися осваиваются умения и знания:

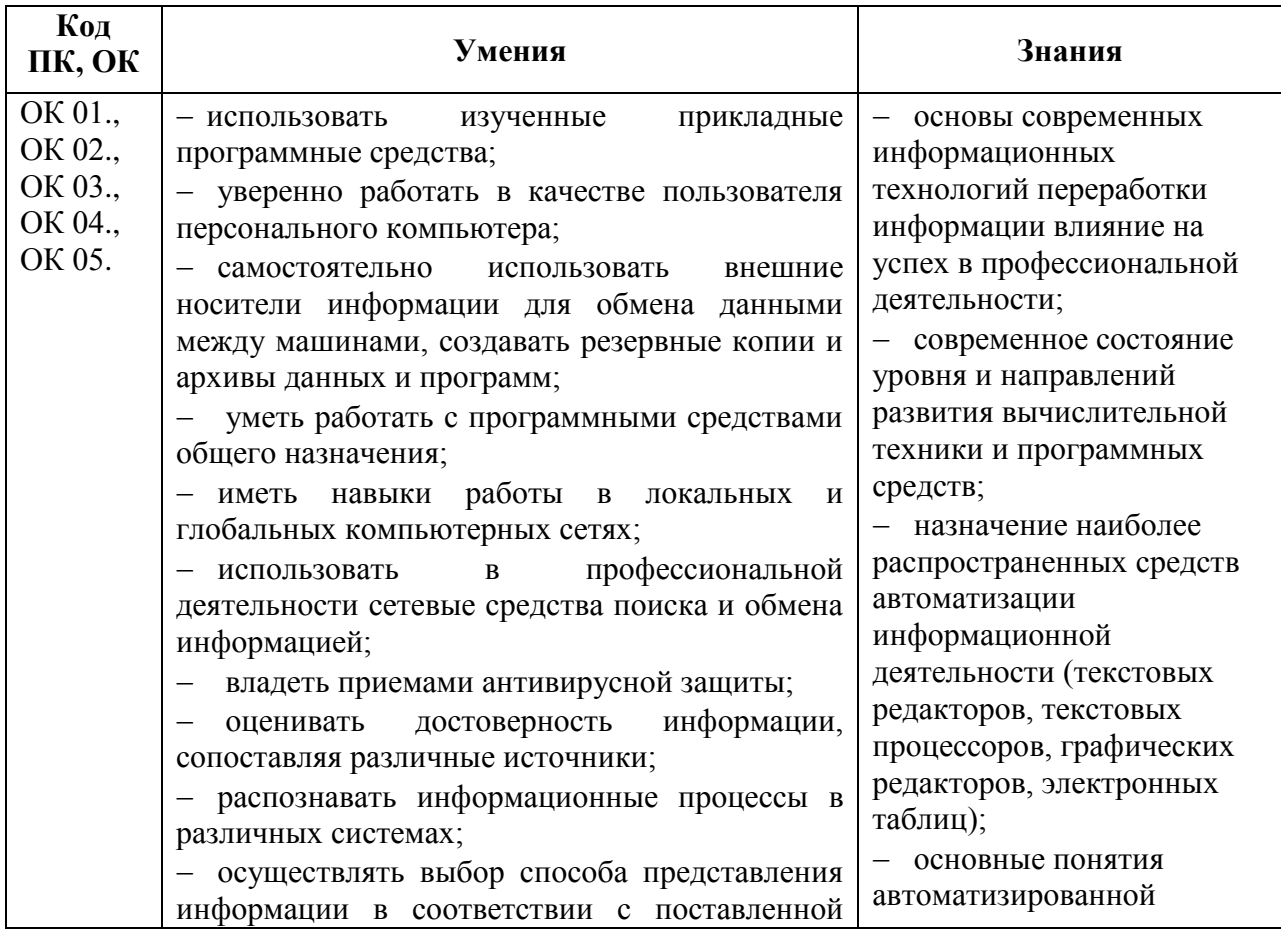

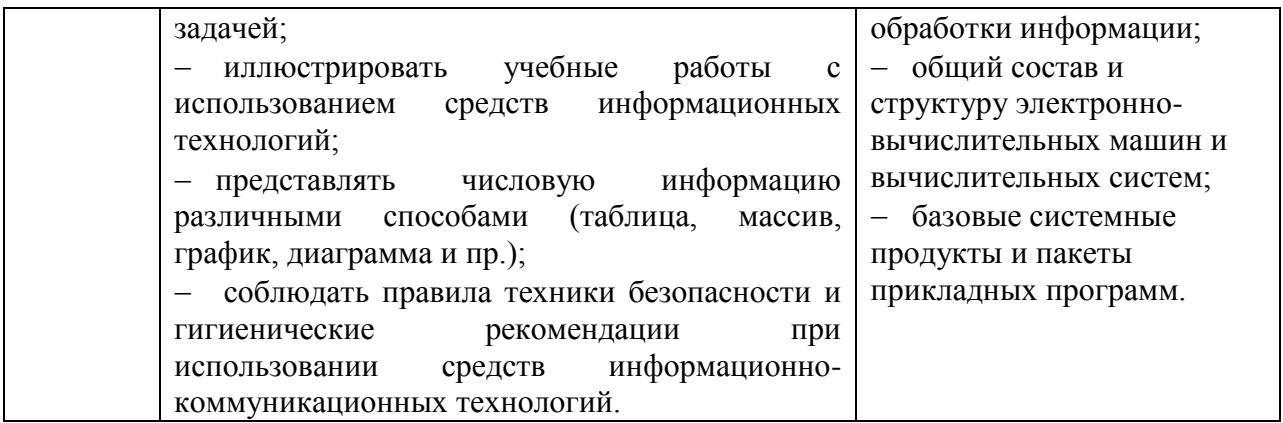

Формой промежуточной аттестации по учебной дисциплине является дифференцированный зачет.

#### РЕЗУЛЬТАТЫ ОСВОЕНИЯ УЧЕБНОЙ ДИСЦИПЛИНЫ,  $2.$ ПОДЛЕЖАЩИЕ ПРОВЕРКЕ

В результате аттестации по учебной дисциплине осуществляется комплексная проверка следующих умений и знаний, а также динамика формирования общих компетенций:

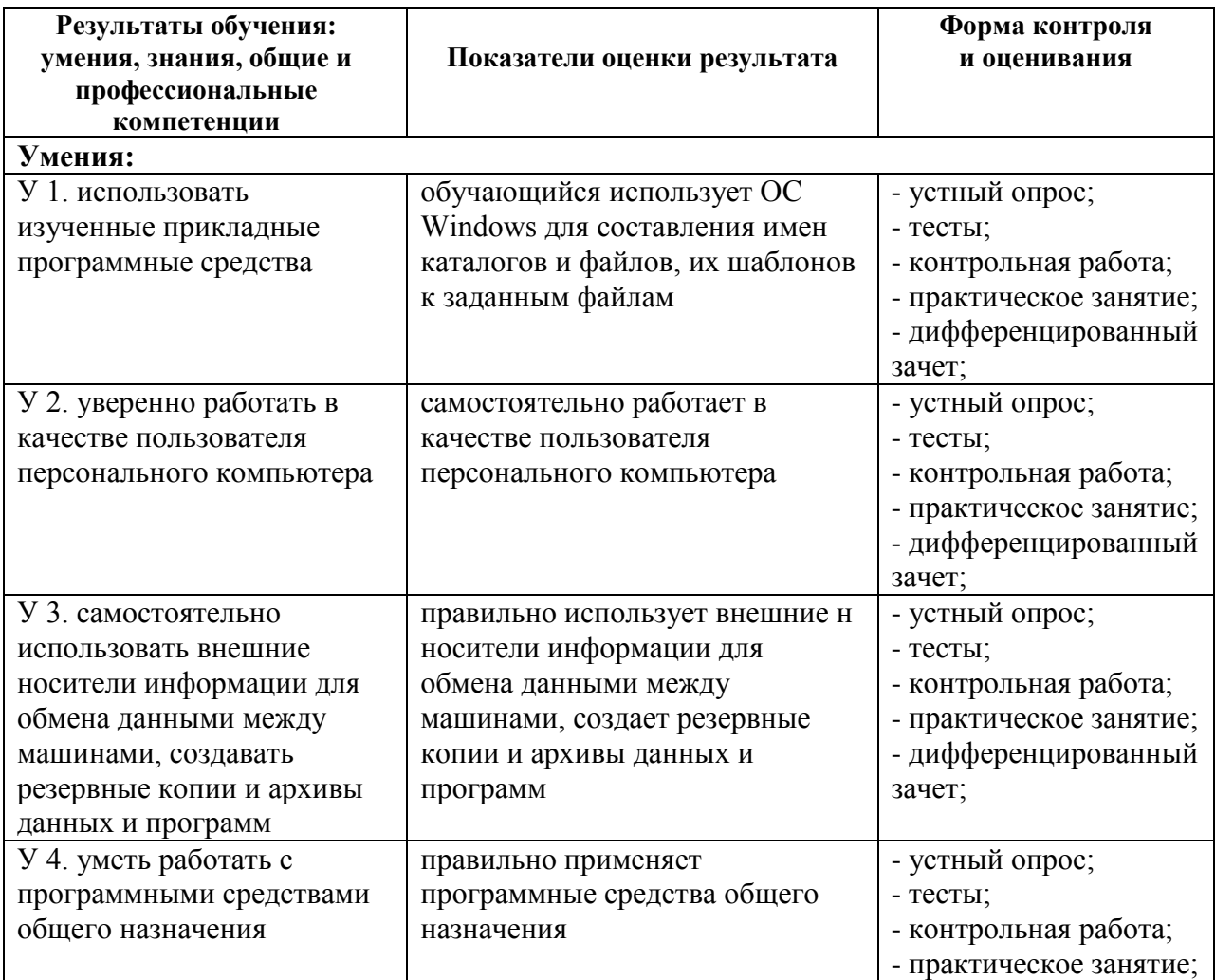

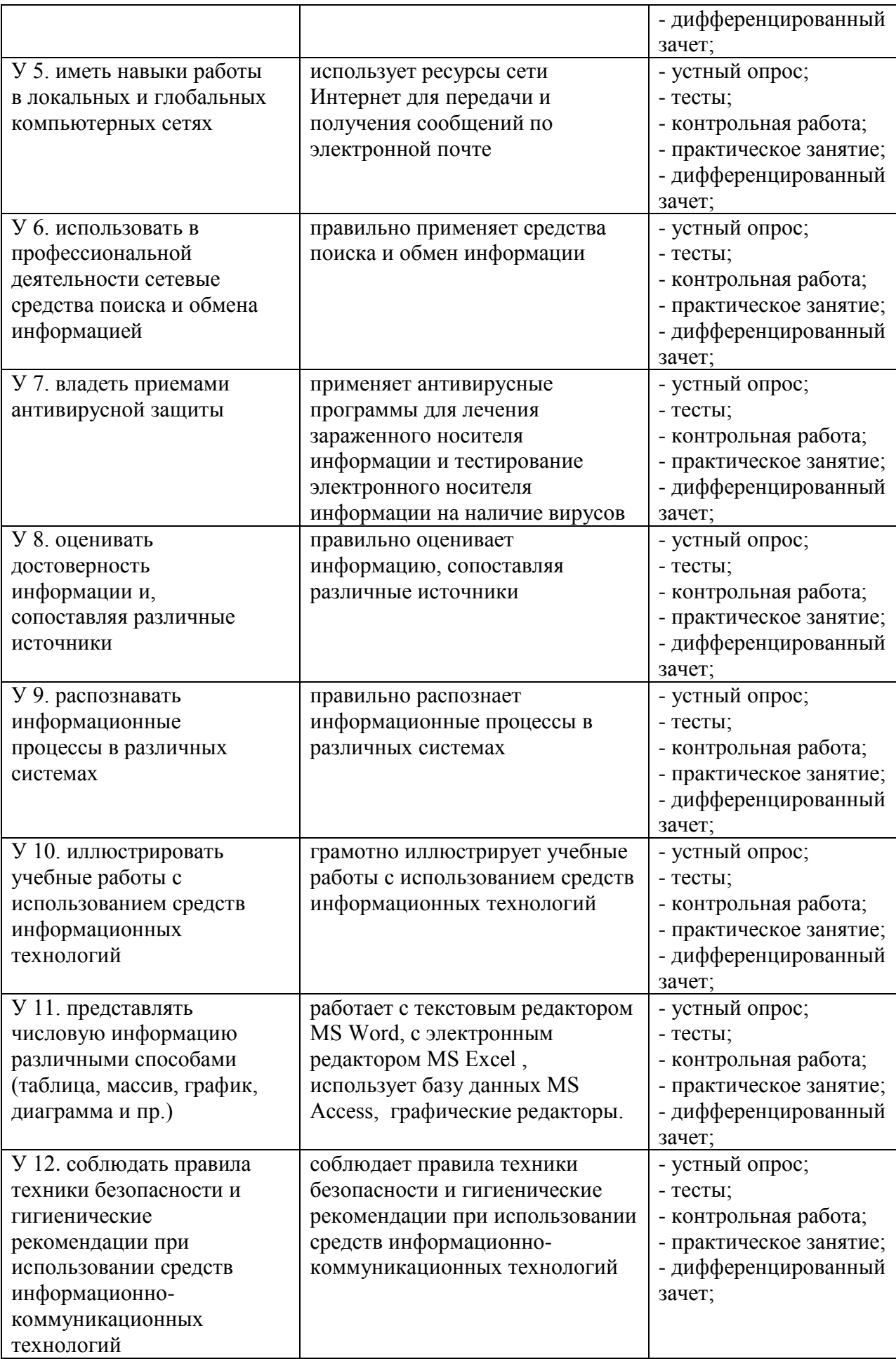

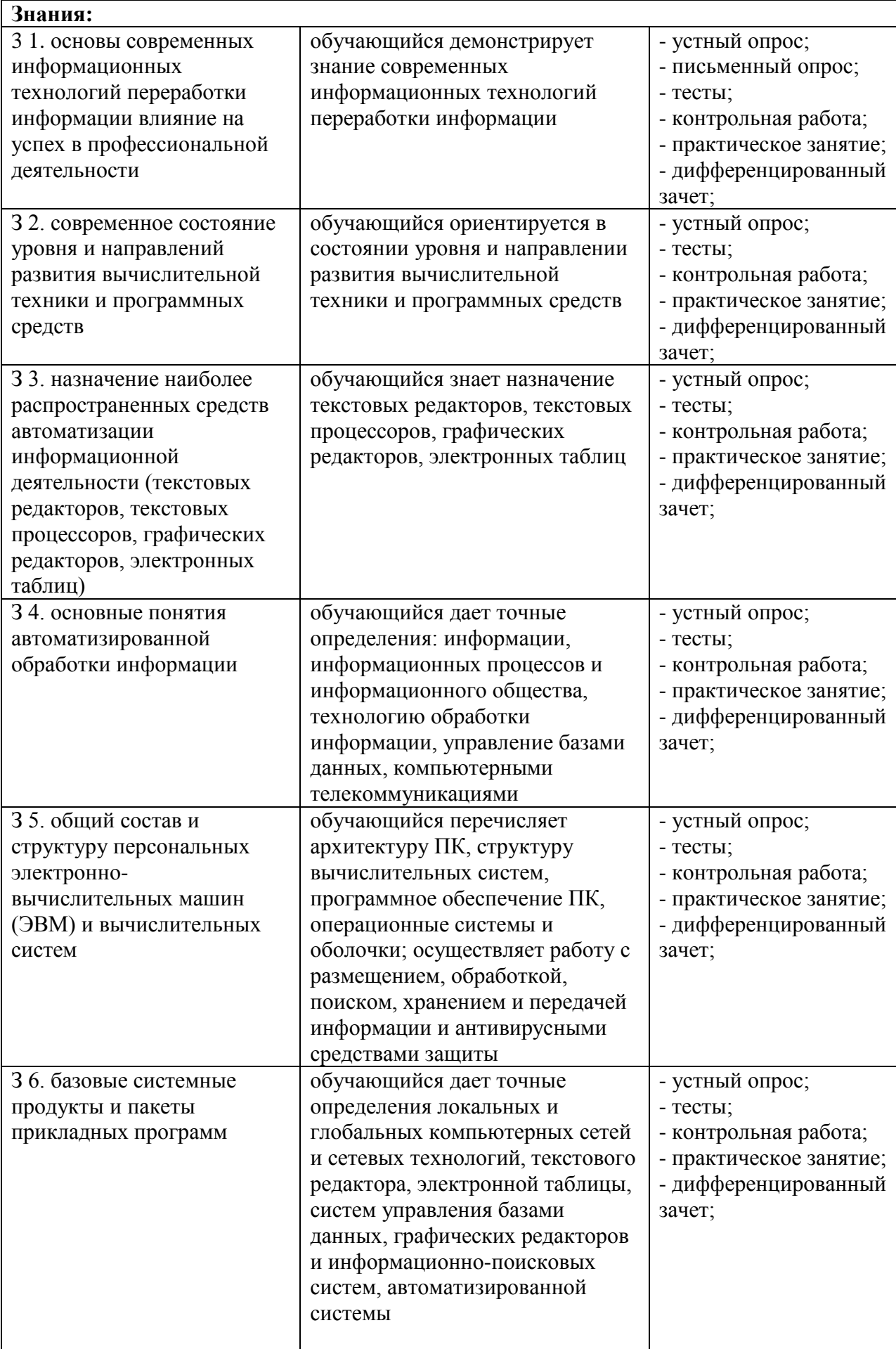

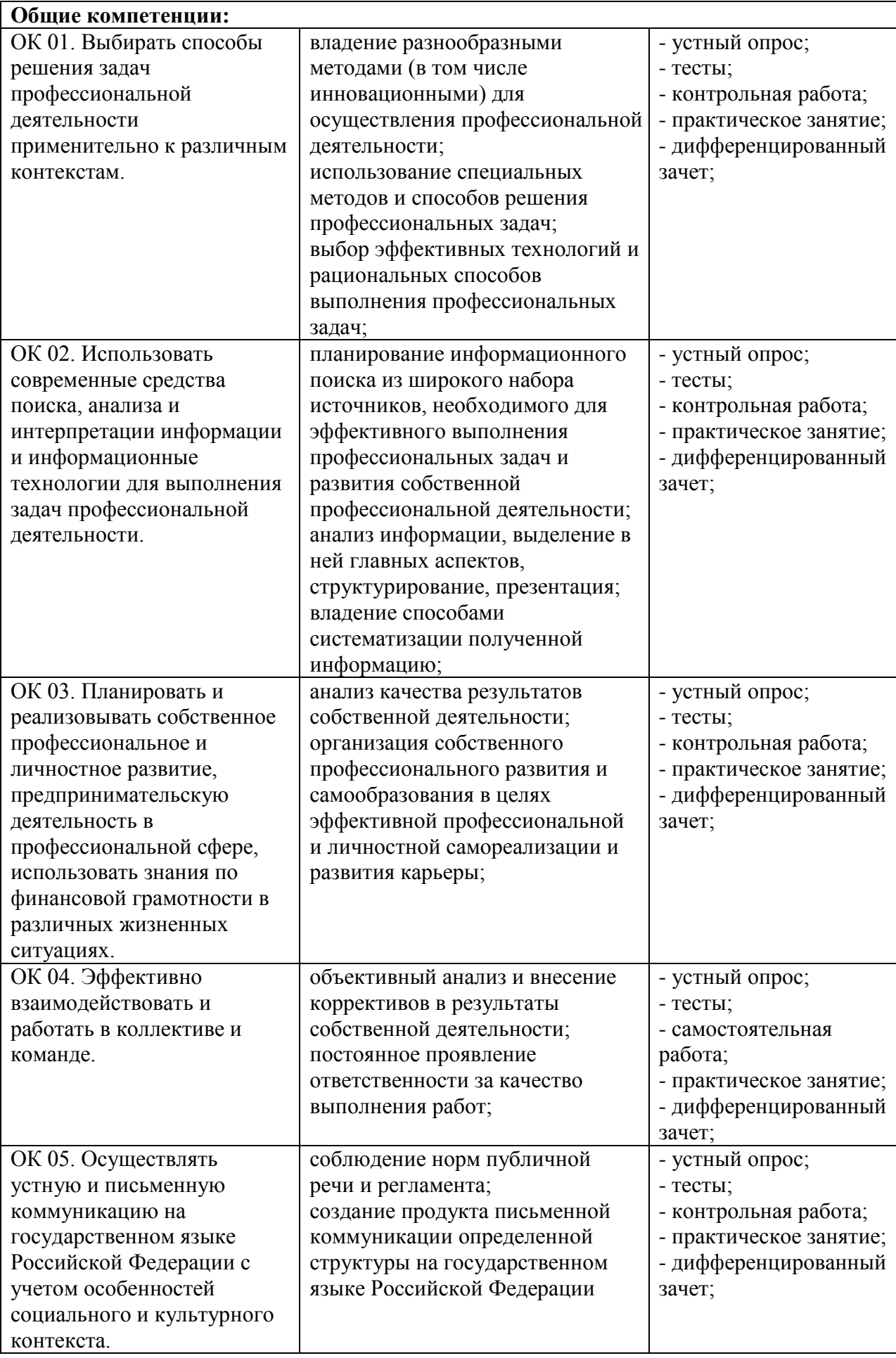

# **3. ОЦЕНКА ОСВОЕНИЯ УЧЕБНОЙ ДИСЦИПЛИНЫ**

# **3.1 ФОРМЫ И МЕТОДЫ ОЦЕНИВАНИЯ**

Предметом оценки служат умения и знания, предусмотренные ФГОГС СПО по дисциплине ЕН.02. ИНФОРМАТИКА, направленные на формирование общих компетенций.

Контроль и оценка освоения учебной дисциплины по разделам и темам:

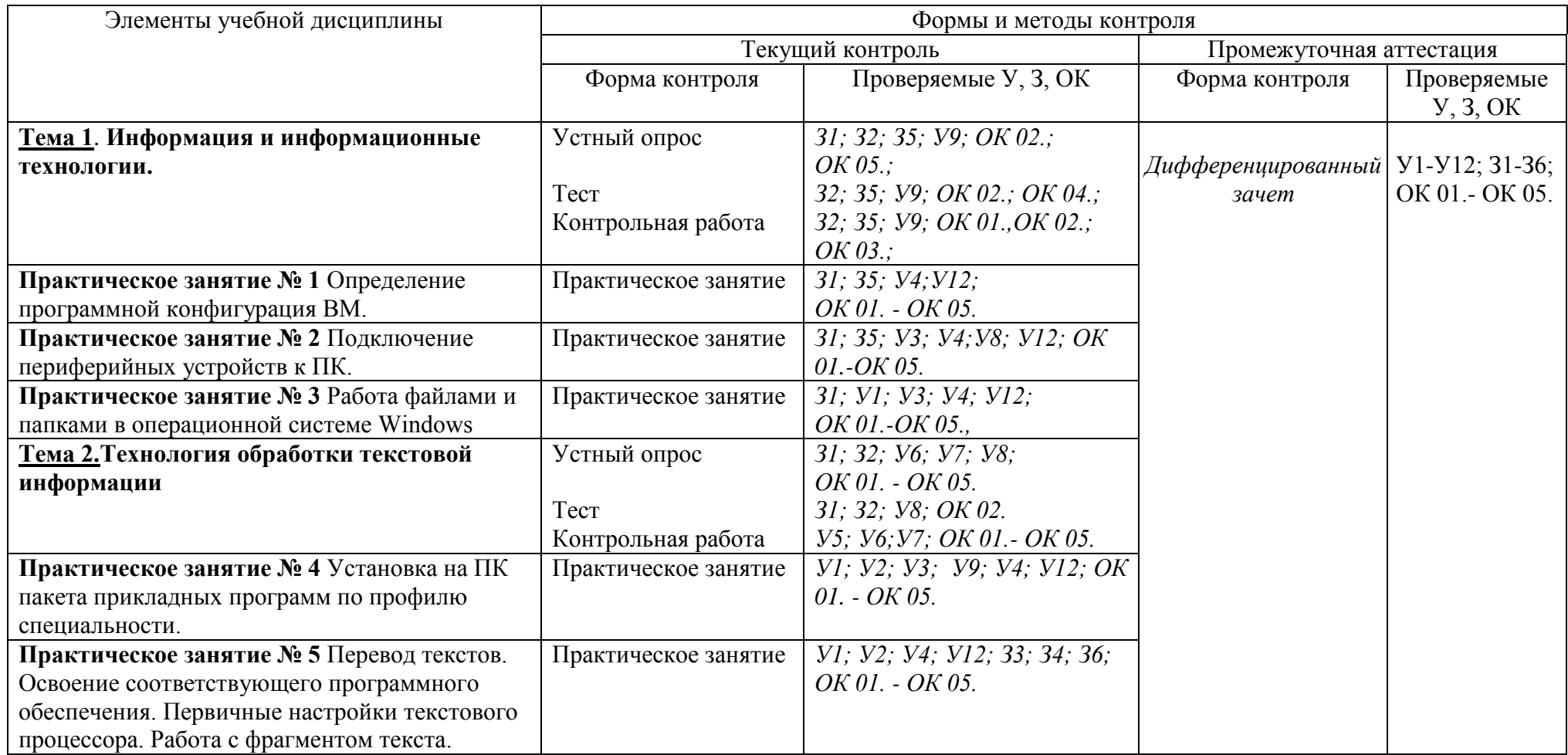

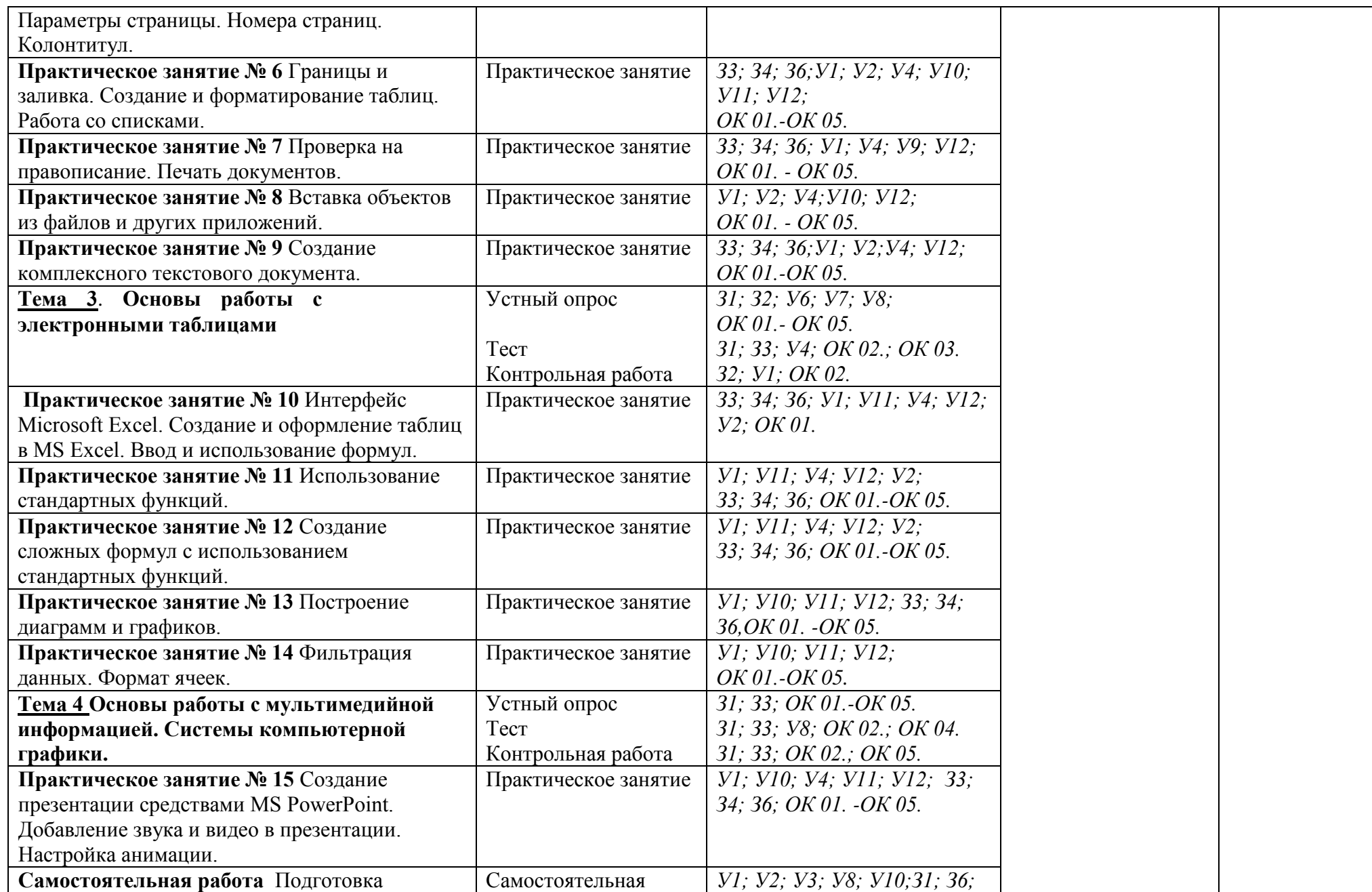

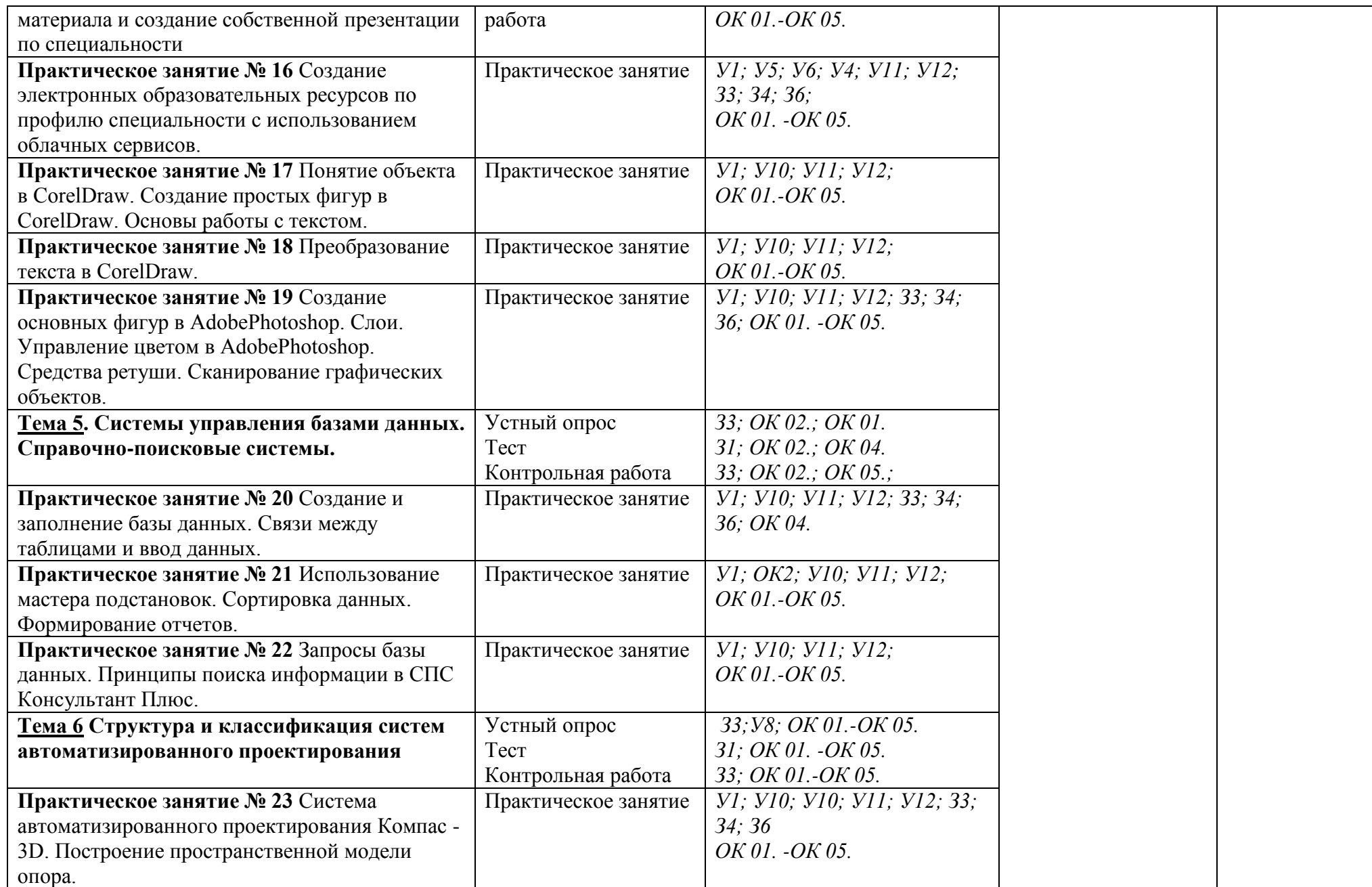

# **3.2 ТИПОВЫЕ ЗАДАНИЯ ДЛЯ ПРОВЕДЕНИЯ ТЕКУЩЕГО КОНТРОЛЯ УСПЕВАЕМОСТИ**

# **УСТНЫЙ ОПРОС ПО ТЕМАМ**

## **1. Описание**

Устный опрос проводится с целью контроля усвоенных умений и знаний и последующего анализа типичных ошибок и затруднений обучающихся в конце изучения темы.

На выполнение опроса отводится 30 минут.

При работе обучающийся может использовать следующие источники:

#### **Электронные издания (электронные ресурсы)**

1. Гаврилов, М.В. Информатика и информационные технологии: учебник для СПО / М.В. Гаврилов, В.А. Климов.- 4-е изд., перераб. и доп.- М.: Издательство Юрайт, 2020. – 383 с.- (Серия: Профессиональное образование).- Режим доступа. https://urait.ru/book/informatika-i-informacionnye-tehnologii-510331

### **3.2.2. Дополнительные источники**

1. Новожилов О.П. Информатика: учебник для СПО/ О.П. Новожилов.-3-е изд. перераб. и доп.-М.: Издательство Юрайт,2019.-620с.- (Серия: Профессиональное образование). - Режим доступа.- [https://urait.ru/book/informatika](https://urait.ru/book/informatika-v-2-ch-chast-2-516249)[v-2-ch-chast-2-516249](https://urait.ru/book/informatika-v-2-ch-chast-2-516249)

### **2. Вопросы**

**Пример вопросов (***вариант ответов***) для устного опроса:**

1. Какие типы данных может содержать ячейка?

*В ячейки можно вводить текст, числа, даты и формулы* 2. Для чего предназначены лазерные диски CD/DVD-R?

- *для однократной записи; стереть или исправить записанные на данный диск данные невозможно*
- 3. Для чего служит Буфер обмена? *хранения информации об объектах, которые подлежат перемещению или копированию*
- 4. Для чего служит Оперативная память?

*Временного хранения программ и данных*

- 5. Операционная система это… *Программное обеспечение, являющееся посредником между компьютером и пользователем*
- 6. Что характеризует расширение файла?

*Тип данных, хранящихся в файле*

7. Минимальная единица измерения количества информации?

*Бит*

8. Что представляет собой почтовый ящик абонента электронной почты *Участок памяти на жестком диске почтового сервера, отведенный конкретному пользователю*

9. Провайдер это…

*фирма, предоставляющая сетевые услуги*

 $10.$ Какие программы называются лицензионными? программы, разработчики которых гарантируют её нормальное функционирование в определённой операционной системе и несут за это

ответственность.

 $11.$  $5\pi$ ок-схема – это...

графическое написание алгоритма

 $12<sup>°</sup>$ Архивация файлов - это...

Сжатие файлов

- 13. Постоянно-запоминающее устройство (ПЗУ) это... Внутренняя память компьютера, используется для хранения информации, которая никогда не изменяется.
- 14. Назначение микропроцессора Обрабатывает информацию в виде двоичного кода (0 и 1)

#### 3. Критерии оценки устных ответов

Оценка «5» «отлично» - обучающийся показывает полные и глубокие знания программного материала, логично и аргументировано отвечает на поставленный вопрос, а также дополнительные вопросы, показывает высокий уровень теоретических знаний.

Оценка «4» «хорошо» - обучающийся показывает глубокие знания программного материала, грамотно его излагает, достаточно полно отвечает на поставленный вопрос и дополнительные вопросы, умело формулирует выводы. В тоже время при ответе допускает несущественные погрешности.

Оценка «З» «удовлетворительно» - обучающийся показывает достаточные, но не глубокие знания программного материала; при ответе не допускает грубых ошибок или противоречий, однако в формулировании ответа отсутствует должная связь между анализом, аргументацией и выводами. Для получения правильного ответа требуется уточняющие вопросы.

Оценка «2» «неудовлетворительно» - Дан неполный ответ, представляющий собой разрозненные знания по теме вопроса с существенными ошибками.

#### ТЕСТЫ ПО ТЕМАМ

#### 1. Описание

Тесты проводятся с целью контроля усвоенных умений, знаний и последующего анализа типичных ошибок (затруднений) обучающихся в конце изучения раздела/темы.

На выполнение теста отводится 30 минут.

При работе обучающийся может использовать следующие источники:

#### Электронные издания (электронные ресурсы)

1. Гаврилов, М.В. Информатика и информационные технологии: учебник для СПО / М.В. Гаврилов, В.А. Климов. - 4-е изд., перераб. и доп. - М.: Издательство Юрайт, 2020. - 383 с. - (Серия: Профессиональное образование). - Режим доступа. https://urait.ru/book/informatika-i-informacionnye-tehnologii-510331

3.2.2. Дополнительные источники

1. Новожилов О.П. Информатика: учебник для СПО/ О.П. Новожилов.-3-е доп.- $M$ .: Издательство Юрайт, 2019. - 620с. перераб. (Серия: ИЗД.  $\overline{M}$ 

Профессиональное образование). - Режим доступа.- https://urait.ru/book/informatikav-2-ch-chast-2-516249

### 2. Тестовые вопросы/задания

Тестовые задания к теме 1 (тест состоит из 6 вариантов)

#### Вариант 1

#### 1. Что изучает информатика?

а) конструкцию компьютера:

б) способы представления, накопления обработки информации с помощью технических средств;

в) компьютерные программы;

г) общешкольные дисциплины.

### 2. На каком свойстве информации отразится ее преднамеренное искажение?

а) понятность;

б) актуальность

в) достоверность;

г) полнота.

#### 3. Выберите события, которые можно отнести к информационным процессам:

а) упражнение на спортивном снаряде:

б) перекличка присутствующих на уроке;

в) водопад;

г) катание на карусели.

#### 4. Что из ниже перечисленного имеет свойство передавать информацию?

а) камень;

б) вода;

в) папирус;

г) световой луч.

#### 5. Что из ниже перечисленного вовлечено в информационный процесс?

а) песок;

б) дом;

в) камень;

г) человек.

6. Каким свойством обладают объекты: колокол, речь, костер, радио, электронная почта?

а) хранят информацию:

б) обрабатывают информацию;

в) передают информацию;

г) создают информацию.

#### 7. Что такое информационный взрыв?

а) ежедневные новости из горячих точек;

б) возросшее количество газет и журналов;

в) бурный рост потоков и объемов информации;

г) общение через Интернет.

8. ........................... - это наука о закономерностях процессов управления и передачи информации в машинах, живых организмах и обществе (вставьте пропущенное слово или словосочетание);

# **9. Какой объект не может служить носителем информации при ее хранении?**

- а) ткань;
- б) бумага;
- в) магнитные материалы;

г) луч света.

#### **10. Установите соответствие между единицами измерения информации и их значениями:**

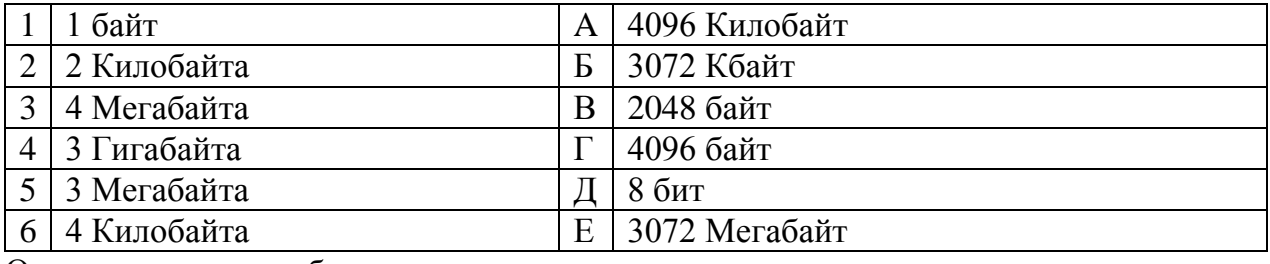

Ответ запишите в таблицу

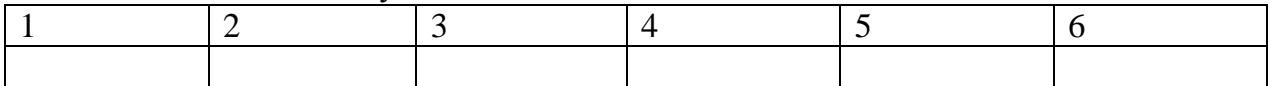

### **11. Информационная культура общества предполагает:**

а) знание современных программных продуктов;

б) знание иностранных языков и их применение;

в) умение работать с информацией при помощи технических средств;

г) умение запомнить большой объем информации.

#### **12. Данные – это…**

а) отдельные факты, характеризующие объекты, процессы, явления;

б) выявленные закономерности в определенной предметной области;

в) совокупность сведений, необходимых для организации деятельности предприятия;

г) зарегистрированные сигналы.

# **13. Что является графической формой представления математической информации:**

- а) математическое уравнение;
- б) график функции;
- в) таблица значений функции;
- г) математическое выражение.

#### **14. Установите единицы измерения объема информации по возрастанию:**

- а. Бит
- б. Мегабит
- в. Мегабайт
- г. Килобайт

#### **Эталоны ответов:**

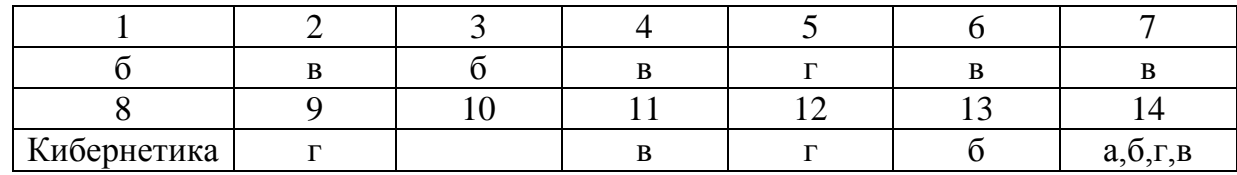

#### **вопрос 10:**

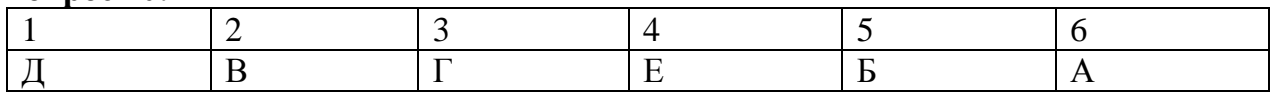

# 3. Критерии оценки

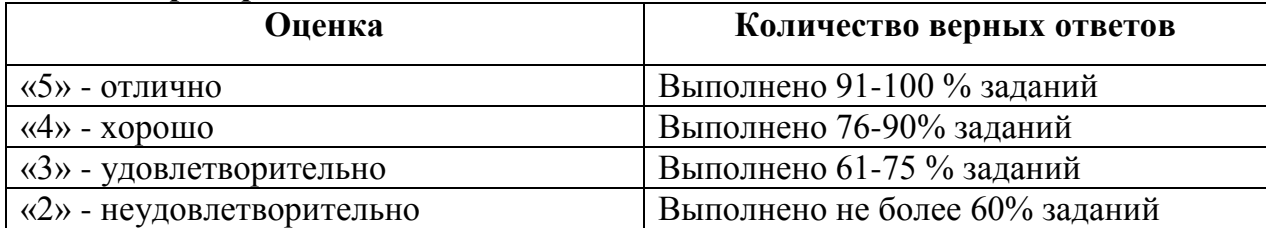

Тестовые задания к теме 2 (тест состоит из 6 вариантов)

# **Вопрос 1.**

Какие программы относятся к системным программам?

- 1. Операционные системы.
- 2. Сервисные программы.
- 3. Программы обеспечения работы в сети.
- 4. Программы для решения конкретных задач.
- 5. Архиваторы

Вопрос 2. Установите соответствие:

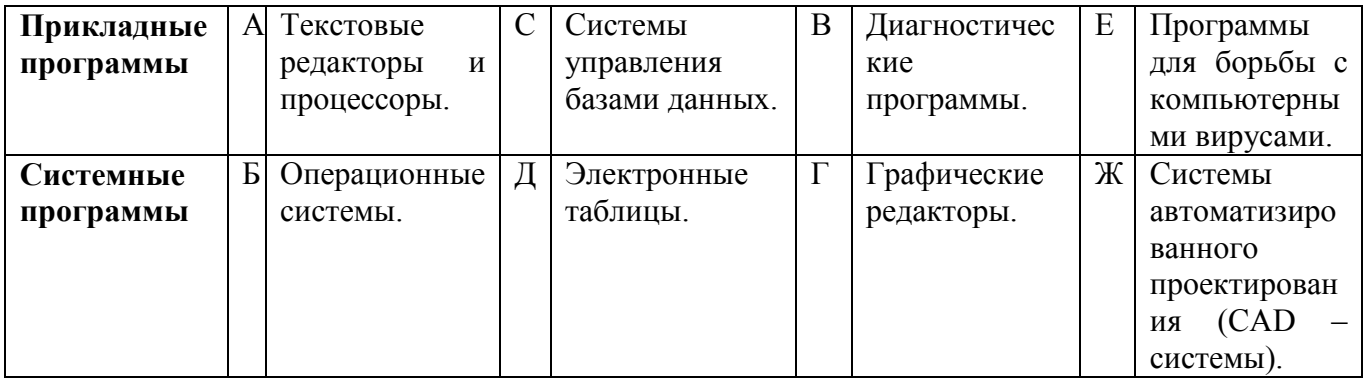

Ответы запишите в таблицу:

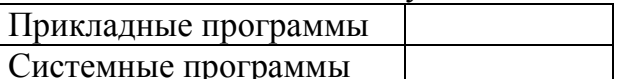

Вопрос 3. К каким программам относятся программы: Экспертные системы, Редакторы HTML (Web-редакторы)?

- 1. Системные программы.
- 2. Прикладные программы.
- 3. Системные и прикладные программы.

В чем сущность технологии OLE? **Вопрос 4.** 

1. Возможность внедрения в документ, созданный одним приложением, документов, созданных другими приложениями.

2. Возможность использования документа, созданного с одной ОС, в документах, созданных в других ОС.

3. Возможность передачи по сети различных документов.

4. Возможность передачи по сети информации баз данных.

**Вопрос 5.** Перечислить основные классы системных программ.

- 1. Операционные системы, сервисные программы, табличные процессоры.
- 2. Операционные системы, текстовые процессоры, программы работы в сети.
- 3. Операционные системы, сервисные программы.

4. Операционные системы, сервисные программы, программы работы в сети.

**Вопрос 6.** Перечислите основные классы прикладных программ.

1. Текстовые процессоры, графические редакторы, системы управления базами данных, табличные процессоры.

2. Операционные системы, текстовые процессоры, программы работы в сети.

3. Сервисные программы, графические редакторы, системы управления базами данных, табличные процессоры.

4. Программы работы в сети, графические редакторы, системы управления базами данных, табличные процессоры.

**Вопрос 7.** Что такое машинный код?

- 1. Программа, записанная в двоичном коде.
- 2. Код для защиты программы от несанкционированного доступа.
- 3. Пароль для входа в систему.
- 4. Операторы программы.

**Вопрос 8.** Специальная программа, предназначенная ДЛЯ выполнения 

**Вопрос 9.** Перечислите основные типы компьютерных вирусов.

- 1. Программные, загрузочные, макровирусы.
- 2. Поражающие программы или память.
- 3. Распознаваемые и нераспознаваемые.

Вопрос 10. Что такое размножение компьютерных вирусов?

- 1. Проникновение вирусов в другие компьютеры.
- 2. Способность воспроизводить себя в теле других программ.
- 3. Увеличение объемов вирусных программ.

Вопрос 11. Что относится к архивации файлов?

- 1. Уплотнение файлов.
- 2. Уплотнение папок.
- 3. Уплотнение дисков.
- Вопрос 12. Файл это:
	- 1. элементарная информационная единица, содержащая последовательность байтов и имеющая уникальное имя;
	- 2. объект, характеризующихся именем, значением и типом;
	- 3. совокупность индексированных переменных;
	- 4. совокупность фактов и правил.

Вопрос 13. Операционная система это - ...

- 1. СОВОКУПНОСТЬ ОСНОВНЫХ УСТРОЙСТВ КОМПЬЮТЕРА;
- 2. система программирования на языке низкого уровня:
- 3. программная среда, определяющая интерфейс пользователя;
- 4. совокупность программ, используемых для операций с документами;
- 5. программ для уничтожения компьютерных вирусов.

Вопрос 14. Программы сопряжения устройств компьютера называются:

- 1. загрузчиками;
- 2. драйверами;
- 3. трансляторами;
- 4. интерпретаторами;
- 5. компиляторами.

Вопрос 15. Сжатый файл отличается от исходного тем, что:

- 1. доступ к нему занимает меньше времени;
- 2. он в большей степени удобен для редактирования;
- 3. ОН ЛЕГЧЕ ЗАЩИЩАЕТСЯ ОТ ВИРУСОВ;
- 4. он легче защищается от несанкционированного доступа;
- 5. ОН занимает меньше места.

Вопрос 16. Программное обеспечение делится на... (В этом вопросе несколько вариантов ответа) Выберите несколько вариантов ответа:

- 1. Прикладное
- 2. Системное
- 3. Инструментальное
- 4. Компьютерное
- 5. Процессорное

Вопрос 17. Что такое буфер обмена? Выберите один из вариантов ответа:

1. Специальная область памяти компьютера в которой временно хранится информация.

2. Специальная область монитора в которой временно хранится информация.

- 3. Жесткий диск.
- 4. Это специальная память компьютера которую нельзя стереть

Вопрос 18. Операционная система относится к программному обеспечению.

Вопрос 19. Отличительными особенностями компьютерного вируса являются:

- 1. значительный объем программного кода;
- 2. необходимость запуска со стороны пользователя;
- 3. способность к повышению помехоустойчивости операционной системы;
- 4. маленький объем; способность к самостоятельному запуску и к созданию помех корректной работе компьютера;
- 5. легкость распознавания.

Вопрос 20. Прикладное программное обеспечение - это

- 1. программы для обеспечения работы других программ
- 2. программы для решения конкретных задач обработки информации
- 3. программы, обеспечивающие качество работы печатающих устройств

#### Эталоны ответов:

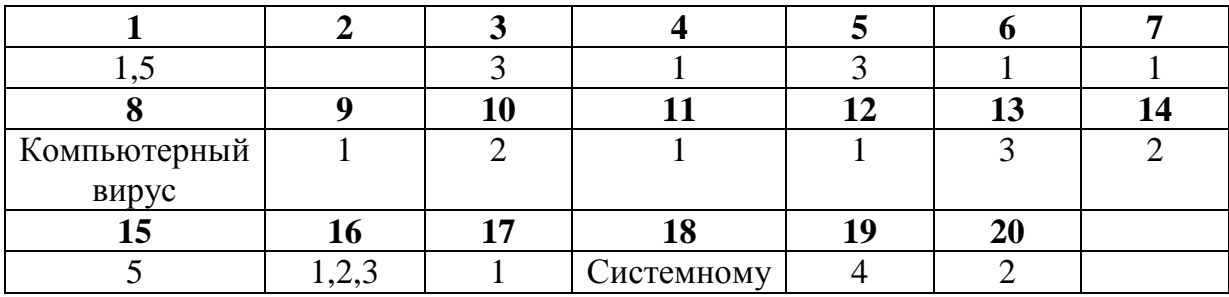

#### **Вопрос 2**

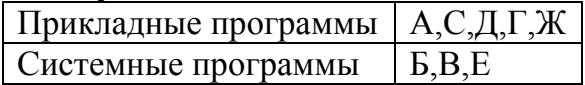

#### Критерии оценки

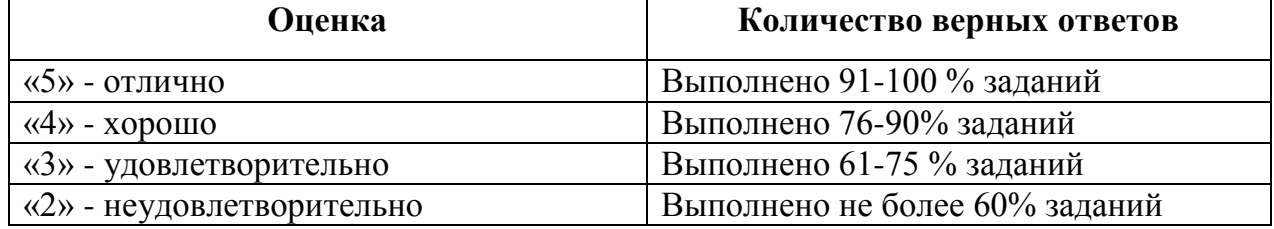

Тестовые задания к теме 3 (тест состоит из 6 вариантов)

### 1. Электронная таблица предназначена для:

1. обработки преимущественно числовых данных, структурированных с помощью таблиц;

2. упорядоченного хранения и обработки значительных массивов данных;

3. визуализации структурных связей между данными, представленными в таблицах;

4. редактирования графических представлений больших объемов информации.

# 2. В электронной таблице основной элемент рабочего листа - это:

- 1) ячейка;
- 2) строка;
- 3) столбец;
- 4) формула.

### 3. Выберите верное обозначение строки в электронной таблице:

- a. 18D:
- b. K13:
- c.  $34:$
- $d. AB.$

# 4. Выберите верный адрес ячейки в электронной таблице:

- a. 11D:
- b.  $F12$ :
- c. A<sub>53</sub>:
- $d.$  B1A.

# 5. Выражение 5(А2+С3):3(2В2-3D3) в электронной таблице имеет вид:

- 1.  $5(A2+C3)/3(2B2-3D3)$ ;
- 2.  $5*(A2+C3)/3*(2*B2-3*D3)$ ;
- 3.  $5*(A2+C3)/(3*(2*B2-3*D3))$ ;
- 4.  $5(A2+C3)/(3(2B2-3D3))$ .

# 6. Активная ячейка - это ячейка:

1. лля записи команд:

2. содержащая формулу, включающую в себя имя ячейки, в которой

выполняется ввод данных:

- 3. формула в которой содержатся ссылки на содержимое зависимой ячейки;
- 4. в которой выполняется ввод команд.
- 7. Диапазон это:

1. совокупность клеток, образующих в таблице область прямоугольной формы;

- 2. все ячейки одной строки;
- 3. все ячейки одного столбца:
- 4. МНОЖЕСТВО ДОПУСТИМЫХ ЗНАЧЕНИЙ.

### 8. Чему будет равно значение ячейки С1, если в нее ввести формулу  $=CYMM(A1:A7)/2$ :

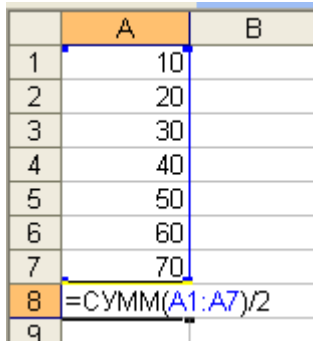

Запишите ответ в виде числа:

#### **9. Результатом вычислений в ячейке С1 будет:**

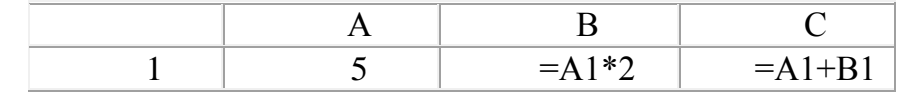

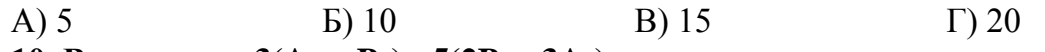

**10. Выражение 3(A<sup>1</sup> + B1) : 5(2B<sup>1</sup> - 3A2), записанное в соответствии с правилами, принятыми в математике, в электронной таблице имеет вид:**

1.  $3*(A1 + B1) / (5*(2*B1 - 3*A2))$ 

2.  $3(A1 + B1)$ :  $5(2B1 - 3A2)$ 

3. 
$$
3(A1 + B1) / (5(2B1 - 3A2))
$$

 $4.3(A1 + B1)/5(2B1 - 3A2)$ 

**11. Выражение 5(A2+C3):3(2B2-3D3) в электронной таблице имеет вид:**

1. 5(A2+C3)/3(2B2-3D3) ;

2.  $5*(A2+C3)/3*(2*B2-3*D3)$ ;

- 3. 5\*(A2+C3)/(3\*(2\*B2-3\*D3)) ;
- 4. 5(A2+C3)/(3(2B2-3D3)) .

# **12. Выберите верную запись формулы для электронной таблицы:**

- 1. C3+4\*D4
- 2.  $C3 = C1 + 2*C2$
- 3. A5B5+23
- $4 = A2*A3-A4$

#### **13. При перемещении или копировании в электронной таблице абсолютные ссылки:**

1. не изменяются;

- 2. преобразуются вне зависимости от нового положения формулы;
- 3. преобразуются в зависимости от нового положения формулы;
- 4. преобразуются в зависимости от длины формулы;
- 5. преобразуются в зависимости от правил указанных в формуле.

#### **14. При перемещении или копировании в электронной таблице относительные ссылки:**

- 1. преобразуются вне зависимости от нового положения формулы;
- 2. преобразуются в зависимости от длины формулы;
- 3. не изменяются;
- 4. преобразуются в зависимости от нового положения формулы.
- **15. Диапазон - это:**

1. совокупность клеток, образующих в таблице область прямоугольной формы;

- 2. все ячейки одной строки;
- 3. все ячейки одного столбца;
- 4. множество допустимых значений.

# 16. Активная ячейка - это ячейка:

1. для записи команд;

2. содержащая формулу, включающую в себя имя ячейки, в которой выполняется ввод данных;

3. формула в которой содержатся ссылки на содержимое зависимой ячейки;

4. в которой выполняется ввод команд.

#### 17. Какая формула будет получена при копировании в ячейку СЗ, формулы из ячейки С2:

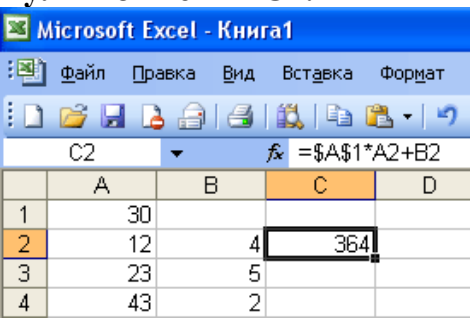

 $1. = A1*A2+B2$ :

- 2.  $= $A$1*$A$2+$B$2;$
- $3. = $A$1*A3+B3:$
- 4.  $= $A$2*A3+B3$ ;
- 5.  $= $B$2*A3+B4?$

18. Чему будет равно значение ячейки С1, если в нее ввести формулу  $=A1+B1$ :

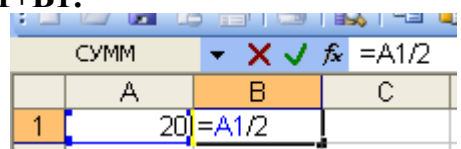

Ввести число:

19. Чему будет равно значение ячейки С1, если в нее ввести формулу  $=CYMM(A1:A7)/2$ :

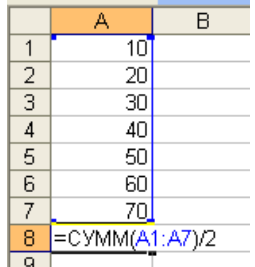

- 1. 280;
- 2. 140;
- $3.40:$
- $4, 357$

#### Эталоны ответов:

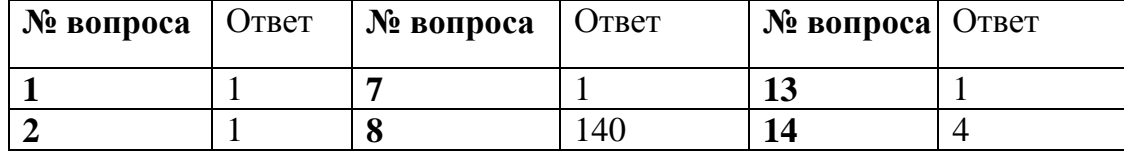

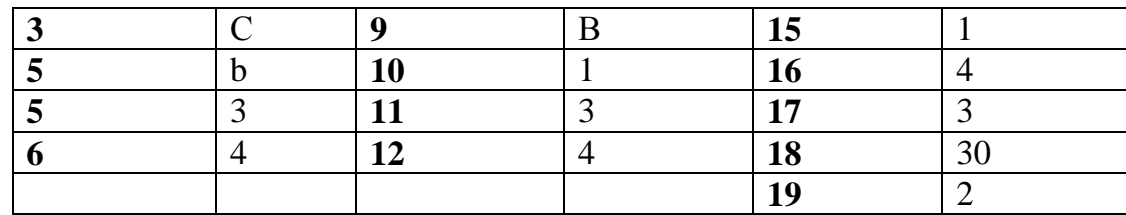

#### **Критерии оценки**

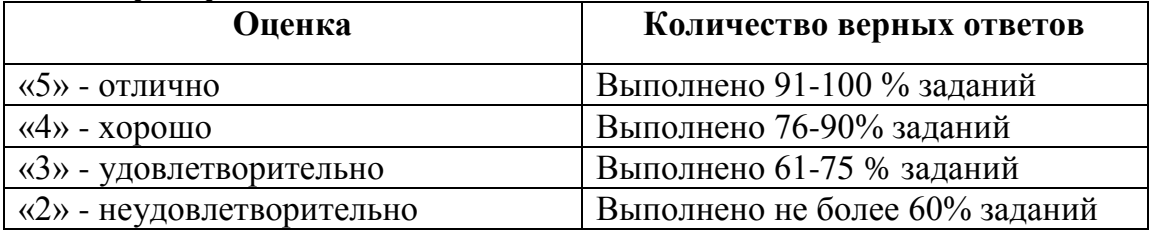

# **САМОСТОЯТЕЛЬНАЯ РАБОТА**

#### **1. Описание**

Внеаудиторная самостоятельная работа по данному разделу включает работу по самостоятельному изучению обучающимися ряда вопросов, выполнения домашних заданий, подготовку к практическим занятиям.

На самостоятельное изучение представленных ниже вопросов и выполнение заданий отводится 90 минут.

Для формирования результатов обучения необходимо следующее оборудование: *Интернет ресурсы, конспект, учебная литература.*

#### **2. Вопросы для самостоятельного изучения**

Подготовка материала и создание собственной презентации по специальности

#### **3. Задания для самостоятельной работы**

Создать собственную презентацию по специальности в программе Microsoft PowerPoint.

Объем презентации не менее 10 слайдов.

Слайды должны включать текст и мультимедийные объекты.

На слайде с содержанием использовать гиперссылки.

#### **4. Формы отчетности результатов самостоятельной работы** Предоставить презентацию для проверки на любом носителе.

#### **5. Критерии оценки самостоятельной работы**

**5» «отлично»** -в самостоятельной работе дан полный, развернутый ответ на поставленные вопросы. Изложение знаний в письменной форме полное, системное в соответствии с требованиями учебной программы. Знание об объекте демонстрируется на фоне понимания его в системе данной науки и междисциплинарных связей.

**«4» «хорошо»** -в самостоятельной работе дан полный, развернутый ответ на поставленный вопрос, показано умение выделить существенные и несущественные признаки. Имеющиеся у обучающегося знания соответствуют минимальному объему содержания предметной подготовки. Изложение знаний в письменной форме полное, системное в соответствии с требованиями учебной программы.

**«3» «удовлетворительно» -** дан недостаточно полный и недостаточно развернутый ответ. Допущены ошибки в раскрытии понятий, употреблении терминов. Оформление требует поправок, коррекции.

**«2» «неудовлетворительно» -** дан неполный ответ, представляющий собой разрозненные знания по теме вопроса с существенными ошибками в определениях.

# **КОНТРОЛЬНАЯ РАБОТА ПО ТЕМАМ**

## **1. Описание**

Контрольная работа проводится с целью контроля усвоенных умений, знаний и последующего анализа типичных ошибок (затруднений) обучающихся в конце изучения раздела/ темы.

Задания дифференцируются по уровню сложности. Варианты письменной контрольной работы равноценны по трудности, одинаковы по структуре, параллельны по расположению заданий: под одним и тем же порядковым номером во всех вариантах письменной проверочной работы находится задание, проверяющее один и тот же элемент содержания.

На выполнение контрольной работы отводится 40 минут.

При работе обучающийся может использовать следующие источники: *конспект и учебную литературу*.

#### **Контрольные работы по теме 1**

Контрольная работа по теме: "Единицы измерения информации" (контрольная работа состоит из 6 вариантов)

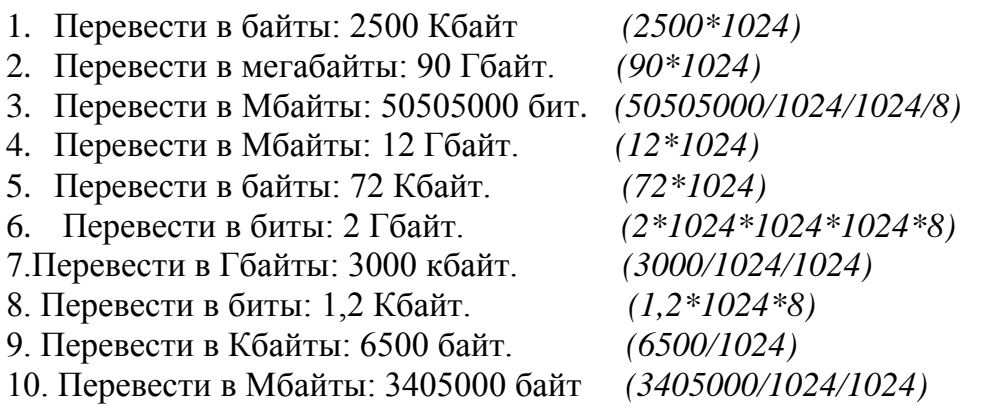

# **Контрольные работы по теме 2**

*Контрольная работа по теме "Программное обеспечение компьютера. Прикладное ПО"* (контрольная работа включает 20 вариантов) Вариант №1

1. Какие программы относятся к прикладным?

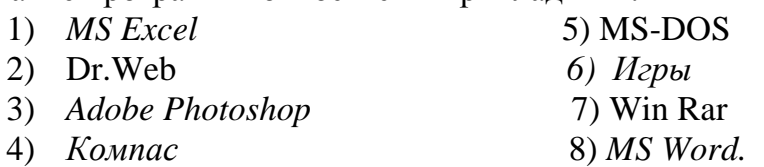

- 2. Найти лишнее:
	- A) *Basic*, NOD 32, Java, Pascal, *Windows Commander*, Delph;
	- B) *Paint*, Dr.Web, Проводник, *PowerPoint*, Winzip, *Opera*, Unix.

#### 3. Сравни, чего больше

- А) Прикладных программ или системных программ?
- Б) Архиватров или системных программ?
- С) Антивирусных программ или прикладных программ?

### 4. Напишите к какому типу программ относится данные программы?

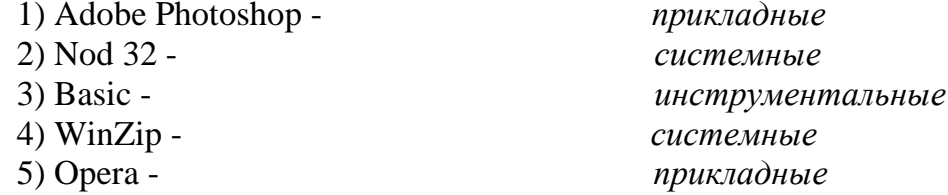

### 2. Критерии оценки контрольной работы

5» «отлично» -глубокое и полное овладение содержанием учебного материала, в котором обучающийся свободно и уверенно ориентируется; научно-понятийным аппаратом; умение практически применять теоретические знания, высказывать и обосновывать свои суждения. Оценка предполагает грамотное и логичное изложение ответа, обоснование собственного высказывания с точки зрения известных теоретических положений.

«4» «хорошо» -обучающийся полно усвоил учебный материал, владеет научнопонятийным аппаратом, ориентируется в изученном материале, осознанно применяет теоретические знания на практике, грамотно излагает ответ, но содержание и форма ответа имеют отдельные неточности.

«З» «удовлетворительно» - обучающийся обнаруживает знание и понимание учебного материала, но излагает основных положений  $er$ неполно. непоследовательно, допускает неточности в определении понятий, в применении теоретических знаний при ответе практико-ориентированные вопросы; не умеет доказательно обосновывать собственные суждения.

«2» «неудовлетворительно» - обучающийся имеет разрозненные, бессистемные знания по разделу/ теме, допускает ошибки в определении базовых понятий, искажает их смысл; не может практически применять теоретические знания.

# ПРАКТИЧЕСКИЕ ЗАНЯТИЯ ПО ТЕМАМ

#### 1. Описание

В ходе практического занятия обучающиеся приобретают умения, предусмотренные рабочей программой учебной дисциплины, учатся использовать формулы, применять различные методики расчета, анализировать полученные результаты и делать выводы, опираясь на теоретические знания.

Содержание, этапы проведения практического занятия представлены в методических указаниях по проведению практических занятий по дисциплине.

При оценивании практического занятия учитываются следующие критерии:

- качество выполнения работы:

- качество оформления отчета по работе;

- качество устных ответов на контрольные вопросы при защите работы.

Задания и рекомендации по выполнению практических работ включены в методическое пособие.

Перечень практических занятий представлен в таблице пункта 3.1

# Пример практического занятия (тема 3)

Практическое задание для оценки уровня освоения по теме «Работа со встроенными функциями в табличном процессоре Excel. Фильтрация данных. Формат ячеек. Построение диаграмм»

Цель занятия: формирование знаний информационной технологии использования встроенных вычислительных функций: организация расчетов с использованием адресации данных, осуществление фильтрации данных в таблицах Excel, формирование умений построения диаграмм при помощи Microsoft Excel.

#### Оборудование: ПК типа IBM

Программное обеспечение: OC Windows, Microsoft Excel

#### Ход работы

Запустить программу Microsoft Excel

Создать таблицу по образцу.

Задача 1

Функция ЕСЛИ применяется для условной проверки значений формул, и организации переходов в зависимости от результатов этой проверки.

ЕСЛИ (логическое выражение; значение если истина; значение если ложь)

- 1. Записывают логическое выражение это условие от выполнения (или невыполнения) которого зависят дальнейшие действия Excel, и ставят точку с запятой.
- 2. Записывают действия, исполняемые при выполнении условия, и ставят точку с запятой

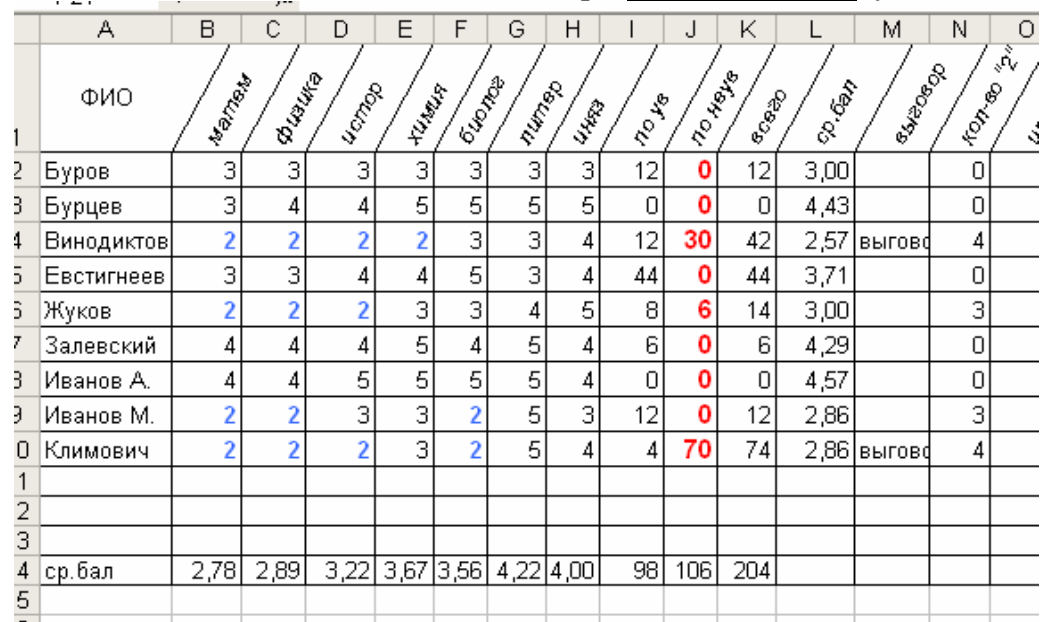

3. Записывают действия, исполняемые при не выполнении условия.

Для вычисления среднего балла вызвать функцию срзнач

# Задание 1

Добавить в таблицу столбец «выговор», если кол-во прогулов >= 20 часов, то объявляется выговор.

# Задание 2

Добавить в таблицу столбец «кол-во «2» и для подсчета количества «2» применить функцию=СЧЁТЕСЛИО

Функция СЧЕТЕСЛИ подсчитывает количество непустых ячеек в диапазоне, удовлетворяющих заданному критерию.

#### СЧЕТЕСЛИ(диапазон; критерий)

*Диапазон* – определяет интервал, в котором подсчитывается количество ячеек.

*Критерий* -задает критерий в форме числа, выражения или текста, который определяет, какие ячейки следует подсчитывать.

## *Задание 3*

Добавить в таблицу столбец «*Отмена выговора*», если у студента есть прогулы, но нет «2»-ек, для этого применить функцию:

*И*(*логическое выражение* 1; *логическое выражение* 2;…)

Функция возвращает значение ИСТИНА, если *все* её аргументы имеют значение ИСТИНА, и ЛОЖЬ, если *хотя бы один* её аргумент имеет значение ЛОЖЬ.

# *Задание 4*

Выполнить условное форматирование;

Отформатировать все «2»-ки полужирным синим, а «5» красным, для этого выделить все оценки, далее *Условное форматирование →*

*Создать правило →Форматировать только ячейки, которые содержат*

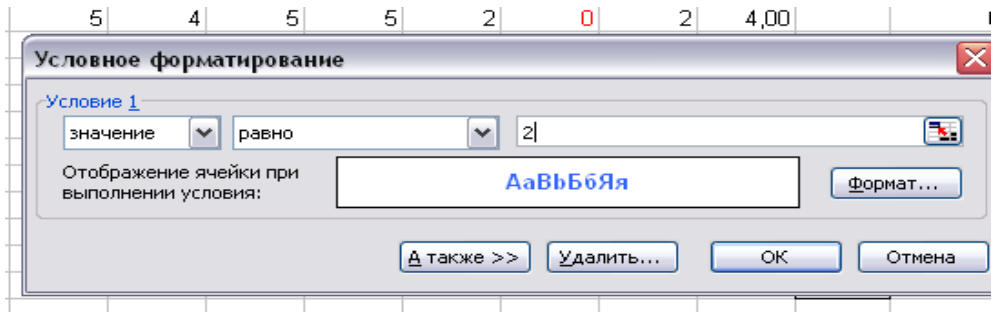

Можно задать несколько условий (не противоречащих друг другу). Для этого выбрать *: Управление правилами → Создать правило ….*

# *Задание 5*

Построить диаграммы, отображающие данные по посещаемости и успеваемости (средний балл) **посещаемость** *по ув*

**ср.бал**

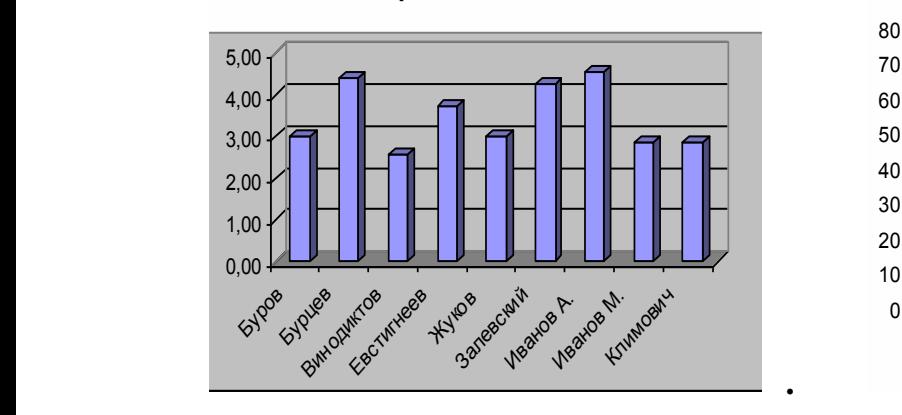

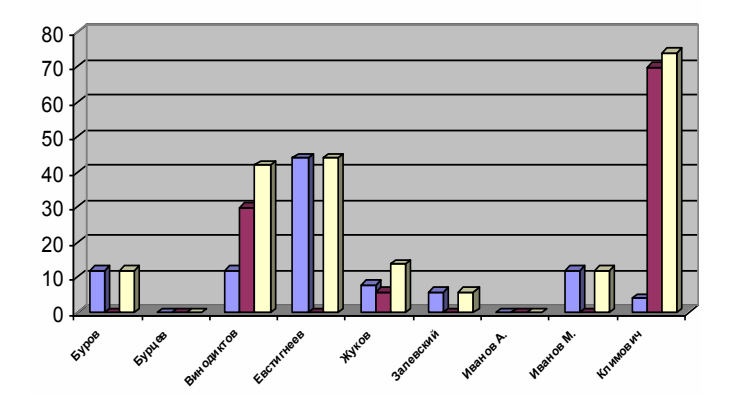

#### **Критерии оценки практического занятия**

**5» «отлично»** -самостоятельно и правильно решил учебно-профессиональную задачу или задание, уверенно, логично, последовательно и аргументировано излагал свое решение, используя понятия, ссылаясь на нормативно-правовую базу.

**«4» «хорошо»** -самостоятельно и в основном правильно решил учебнопрофессиональную задачу или задание, уверенно, логично, последовательно и аргументировано излагал свое решение, используя понятия.

**«3» «удовлетворительно» -** в основном решил учебно-профессиональную задачу или задание, допустил несущественные ошибки, слабо аргументировал свое решение, используя в основном понятия.

**«2» «неудовлетворительно» -** не решил учебно-профессиональную задачу или задание.

# **4. ОЦЕНОЧНЫЕ МАТЕРИАЛЫ ДЛЯ ПРОМЕЖУТОЧНОЙ АТТЕСТАЦИИ ПО УЧЕБНОЙ ДИСЦИПЛИНЕ**

Оценка освоения учебной дисциплины предусматривает следующие формы промежуточной аттестации:

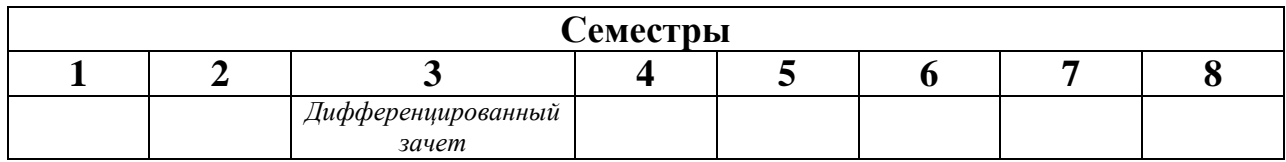

# **ДИФФЕРЕНЦИРОВАННЫЙ ЗАЧЕТ**

**1. Условия аттестации**: аттестация проводится в форме дифференцированного зачета по завершению освоения учебного материала дисциплины и положительных результатах текущего контроля успеваемости.

**2. Время аттестации:** На проведение аттестации отводится 2 академических часа.

Дифференцированный зачет содержит итоговое тестирование и практические задания на ПК

**Время выполнения** каждого задания и максимальное время на дифференцированный зачёт:

Задание № 1 30 мин.

Задание № 2 55 мин.

Всего на дифференцированный зачёт 85 мин.

# **Условия выполнения заданий**

Помещение: компьютерный класс

Требования охраны труда: инструктаж по технике безопасности

Оборудование: столы, для выполнения письменного задания, ПК по количеству обучающихся

# **3. Общие условия оценивания**

Оценка по промежуточной аттестации носит комплексный характер и включает в себя:

- результаты прохождения текущего контроля успеваемости;
- результаты выполнения аттестационных заданий.

# **4. КРИТЕРИИ ОЦЕНКИ НА ДИФФЕРЕНЦИРОВАННОМ ЗАЧЁТЕ**

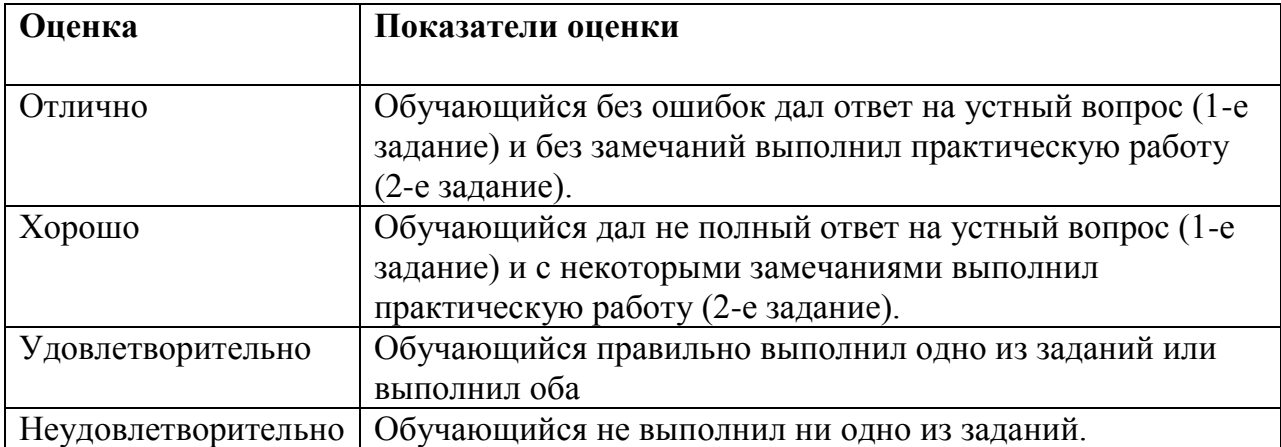

# **ПРАКТИЧЕСКИЕ ЗАДАНИЯ**

для контроля и оценки результатов освоения З, У и формирования ОК

# **Задание 1.**

**1**. Зайти в папку Мои документы.

**2**. Заархивировать файлы с расширением *doc в* архив с именем DOCUM (тип архива  $-$  RAR).

**3**. Просмотреть содержимое созданного архива.

**4**. Заархивировать все файлы с расширением *doc* в архив с именем DOCUM (тип архива — ZIP).

**5**. Сравнить размеры двух архивов и определить, какой из форматов лучше сжимает файлы данного типа.

**6**. Создать в папке Мои документы папки NEW1 и NEW2.

**7**. Заархивировать некоторые файлы из папки Мои документы в многотомный архив с именем MYARCHIV и поместить его в папке NEW1.

**8**. Заархивировать все файлы с расширением *jpg* в самораспаковывающийся архив с именем PAPER, поместив его в папке NEW2.

**Задание 2.** Найти ответы на вопросы, используя поисковый сервер Rambler *[\(http://www.rambler.ru\)](http://www.rambler.ru/)* или Yandex *[\(http://www.yandex.ru\)](http://www.yandex.ru/).* Указать адрес источника информации.

1) Где и когда проводилась последняя Всероссийская олимпиада по информатике? Кто стал победителем олимпиады?

2) Где и когда проводилась последняя международная олимпиада по информатике? Каков состав российской команды и ее результат?

**Задание 3.** С помощью браузера загрузите страницу поисковой системы mail.ru и узнайте в каком году вышла передача «Поле чудес». Кто ее первый ведущий. Информацию скопируйте в текстовый документ, сохраните фотографии первого ведущего.

**Задание 4.** Загрузите страницу электронного словаря В. Даля – [www.slovardalja.ru.](../AppData/Roaming/Microsoft/Word/www.slovardalja.ru) В текстовое поле **Поиск по словарю:** введите слово, лексическое значение которого вам нужно узнать: рутина, гавот, фарворка, набель, дайга. Скопируйте результат в текстовый документ.

**Задание 5**. С помощью браузера Internet Explorer загрузите страницу поисковой системы [yandex.ru](../AppData/Roaming/Microsoft/Word/yandex.ru) и узнайте следующую информацию: Когда была оформлена первая запись в «Книге рекордов Гиннеса", проиллюстрируйте свой ответ и сохраните информацию в текстовом документе.

**Задание 6.** Зайдите на сайт <http://postindex.yp.ru/rus/nd16880> и найдите свой **почтовый индекс.**

**Задание 7.** Найти список **основного состава** футбольного клуба **«Спартак»** (Москва). Скопируйте результат в текстовый документ. Сохраните иллюстрации

**Задание 8.** Зарегистрируйте почтовый ящик электронной почты на [yandex.ru](../AppData/Roaming/Microsoft/Word/yandex.ru) и отправьте письмо преподавателю по адресу: [tatashes@mail.ru](mailto:tatashes@mail.ru) с анализом выполненной работы.

**Задание 9.** Зайдите на сайт [http://www.gismeteo.ru](http://www.gismeteo.ru/) и узнайте **погоду** на ближайшие трое суток в вашем населённом пункте. Скопируйте результат в текстовый документ. Сохраните иллюстрации.

**Задание 10.** Зайдите на сайт **Российских железных** дорог [http://www.rzd.ru](http://www.rzd.ru/) и найдите информацию о **расписании** и **наличии** билетов на завтрашний день на поезда, идущие по маршруту Иркутск-Москва. Скопируйте результат в текстовый документ. Сохраните иллюстрации.

# **Задание 11.**

1. Откройте программу Enternet Explorer.

2. Загрузите страницу электронного словаря Promt– [www.ver-dict.ru.](http://www.ver-dict.ru/)

3. Из раскрывающегося списка выберите *Русско-английский словарь*.

4. В текстовое поле *Слово для перевода***:** введите слово, которое Вам нужно перевести.

- 5. Нажмите на кнопку *Найти*.
- 6. Занесите результат в следующую таблицу:

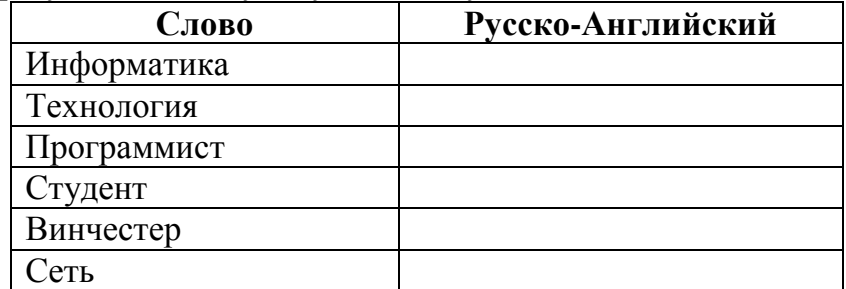

# **Задание 12.**

1. Загрузите страницу электронного словаря– www.efremova.info.

2. В текстовое поле *Поиск по словарю***:** введите слово, лексическое значение которого Вам нужно узнать.

- 3. Нажмите на кнопку *Искать*. Дождитесь результата поиска.
- 4. Занесите результат в следующую таблицу:

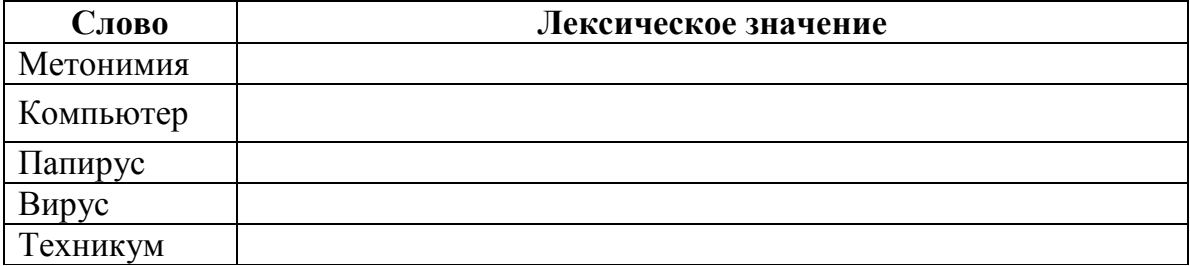

# **Задание 13.**

**№1** С помощью одной из поисковых систем найдите информацию и занесите ее в таблицу:

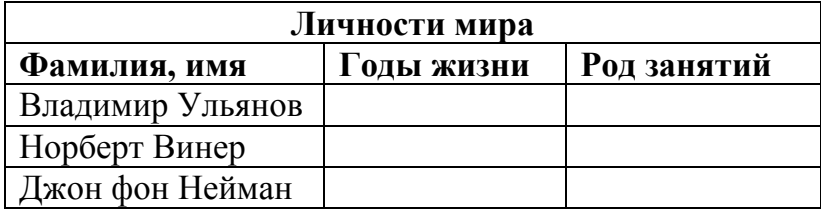

# **№2**

- **1.** Создать папку с именем Экзамен.
- **2.** В созданной папке создать папку с именем своя фамилия.
- **3.** В папке с именем своя фамилия создать текстовый документ. Сохранить его под любым именем.
- **4.** Создать еще одну папку с именем СЭМТ.
- **5.** Скопировать папку Экзамен в папку СЭМТ.
- **6.** Создать в папке СЭМТ документ Word.
- **7.** Создать текстовый документ «Информатика» в папке СЭМТ.

# **Задание№ 14**

*Оформите бланк «Зверской заявки». Используйте таблицы с невидимыми границами. Символ можно найти в наборе Webdings, размер 50.*

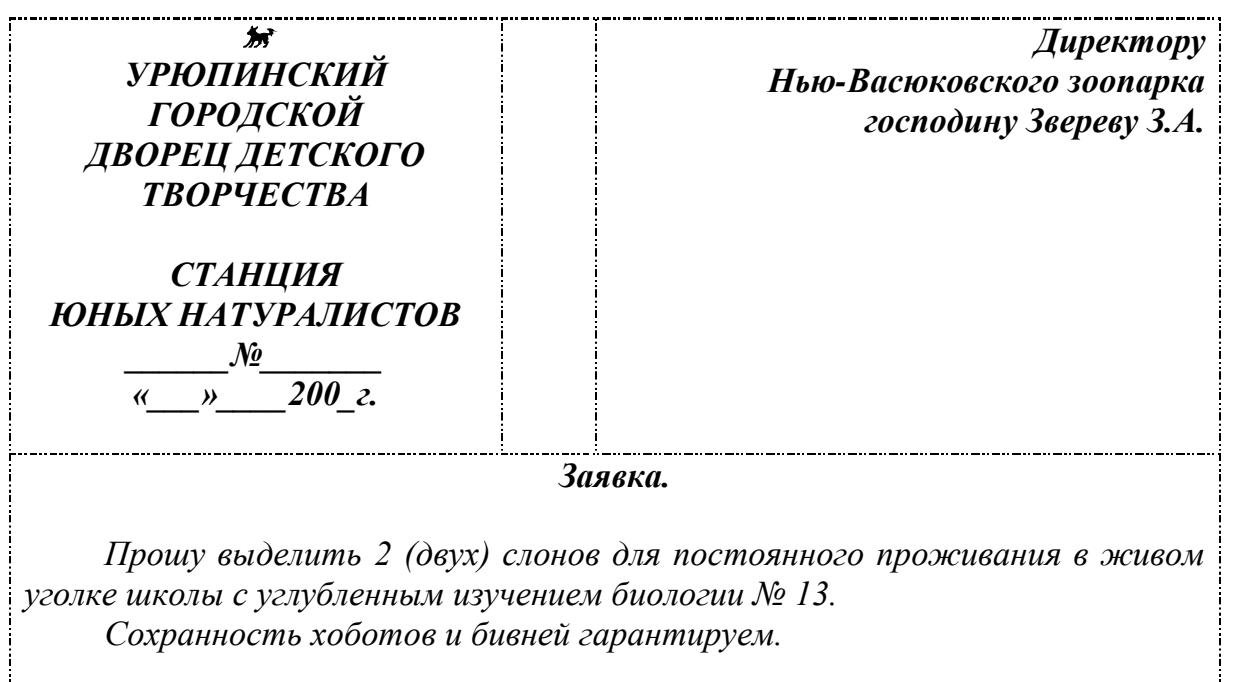

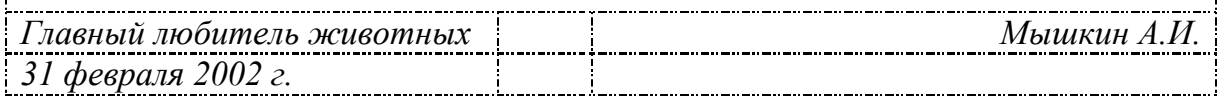

# **Задание№ 15**

*Практическое задание.* Работа в MS PowerPoint.

Создать презентацию (не менее 5 слайдов разного типа). Произвести настройку анимации. Сохранить как Презентацию в C:\Мои документы\Свободная.ppt.

# **Задание№ 16**

*Практическое задание* с использованием функций минимума, максимума, суммы и др. в среде электронных таблиц.

В таблицу собраны данные о крупнейших озерах мира:

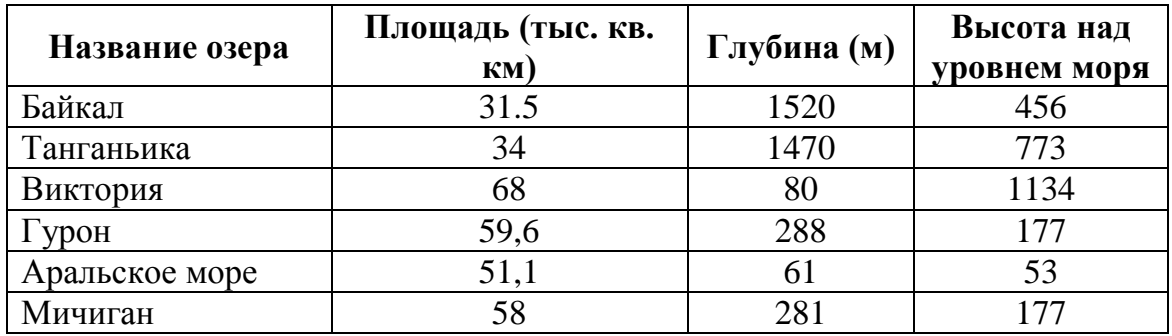

Найти глубину самого мелкого озера, площадь самого обширного озера и среднюю высоту озер над уровнем моря.

# **Задание№ 17**

*Практическое задание* с использованием функций минимума, максимума, суммы и др. в среде электронных таблиц.

Дана таблица «Антропометрические данные учащихся группы». Необходимо рассчитать средний рост и вес учащихся группы, вычислить самого высокого и самого низкого учащегося.

Исходная таблица имеет вид:

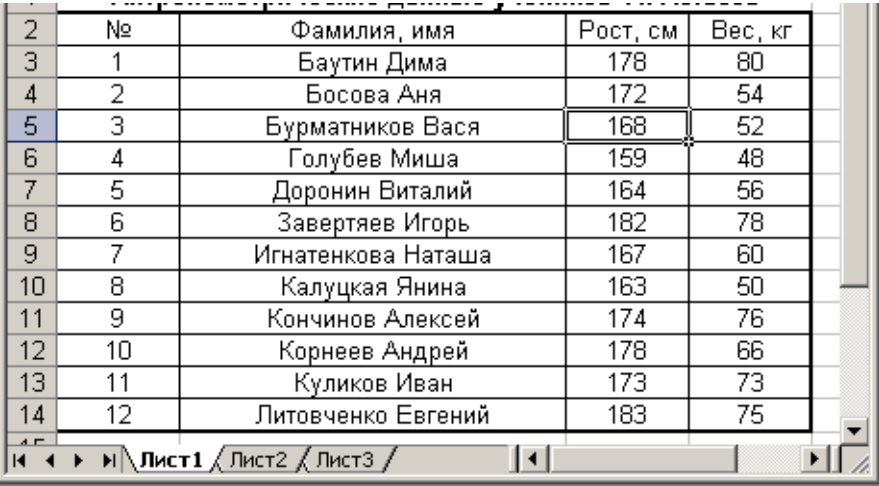

# **Задание№ 18**

*Практическое задание.* Формирование запроса на поиск данных в среде системы управления базами данных.

База данных «Медиатека» содержит следующие поля:

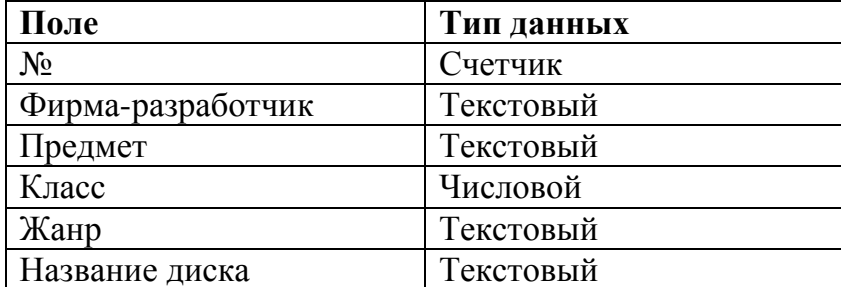

Пример заполнения базы данных «Медиатека»:

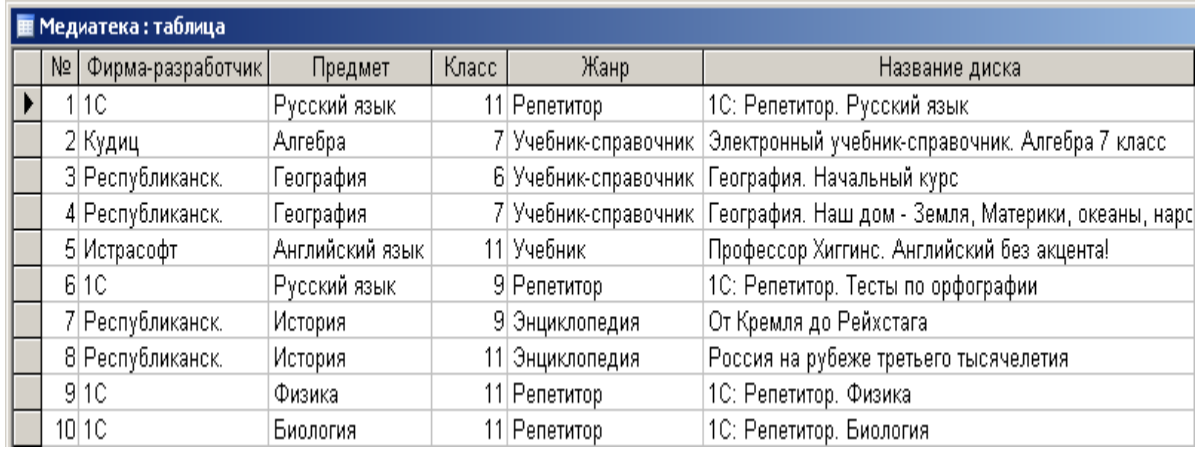

Создайте запросы:

- $1.$ Найти все диски, предназначенные для учеников 9 класса.
- $2<sub>1</sub>$ Найти все диски, разработанные фирмой 1С.

# Задание№ 19

Струппируйте надпись с другими графическими объектами, при этом выставьте в формате надписи - нет заливки, нет линий. Задайте нужное обтекание для графического объекта.

Для написания → используйте автозамену при вводе.

# Химия.

Этилен, будучи подожжен, горит на воздухе, образуя воду и оксид углерода (IV):

$$
C_2H_4+3O_2 \rightarrow 2CO_2+2H_2O+Q
$$

При сильном нагревании углеводороды разлагаются на простые вещества углерод и водород:

 $CH_4 \rightarrow C + 2H_2 - Q$  $C_2H_6 \rightarrow 2C + 3H_2 - Q$ Молекула циклопарофинов имеет следующий вид:

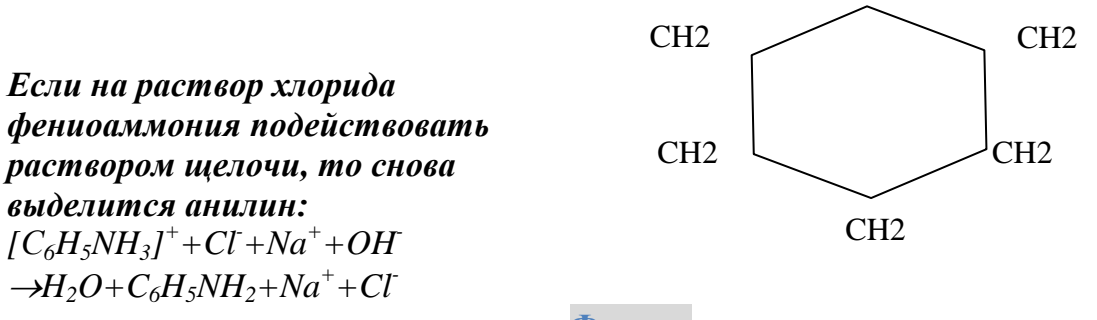

# Физика

Самолет Ил-62 имеет четыре двигателя, сила тяги каждого 103кН. Какова полезная мощность двигателей при полете самолета со скоростью 864 км/ч?

Решение.

 $CH2$ 

 $V = 864$  KM/4=240 M/c  $F=103 \text{ }\mathrm{K}H=1.03*10^5\mathrm{H}$  Полезная мощность N двигателей равна отношению механической работы А ко времени t: N=A\t.

 $N-?$ 

Механическая работа равна A=Fs  $\Rightarrow$  N=A\t  $\iff$  Fs\t. Так как при равномерном движении  $V = s/t \Rightarrow N = FV$ .  $N=240M/c * 1.03 * 10^{5}H \approx 2.5 * 10^{7}B$ T = 250 kBT.

Ответ: 250 кВт.

# **Задание№ 20**

*Практическое задание.* Создание, редактирование, форматирование, сохранение и распечатка таблицы в среде текстового редактора.

В текстовом процессоре Word создайте следующую таблицу:

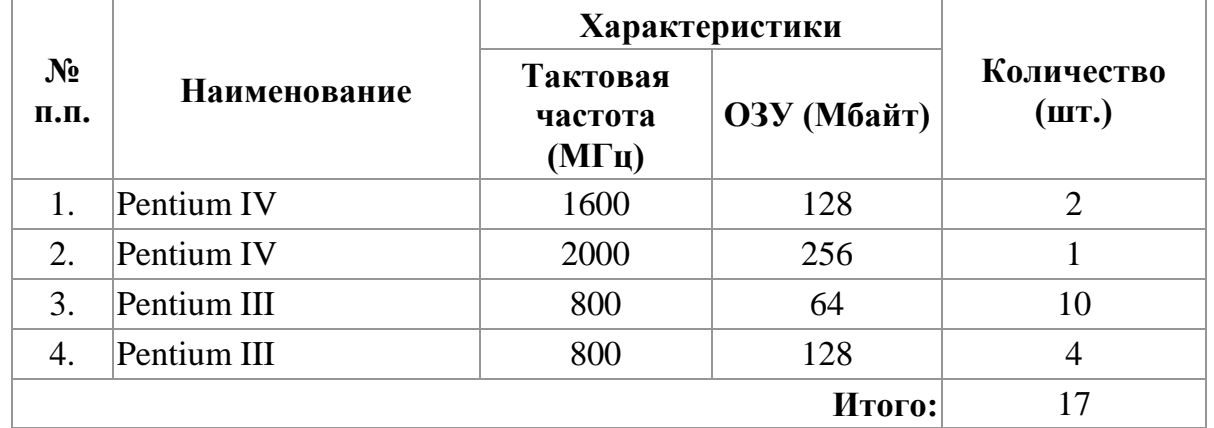

# **Задание№ 21**

*Практическое задание* с использованием функций минимума, максимума, суммы и др. в среде электронных таблиц.

Для проведения эксперимента выбраны 10 районов Московской области. Известны засеваемые площади и средняя урожайность по району.

Создать таблицу по образцу:

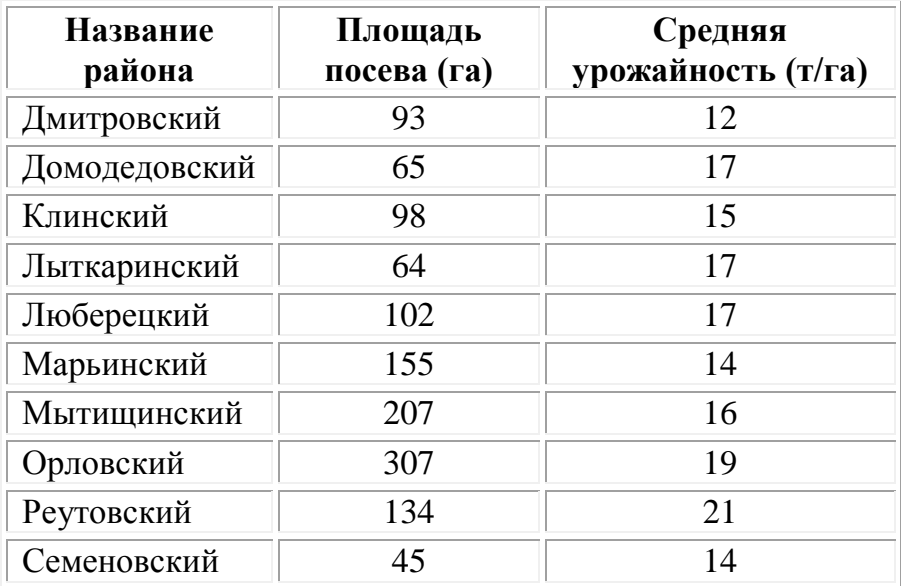

1. Определить среднюю урожайность по всем районам.

2. Определить район с самой большой и самой маленькой площадью посева.

# **Задание№ 22**

*Практическое задание.* Создание, редактирование, форматирование, сохранение текстового документа в среде текстового редактора.

1) Создайте в текстовом редактореWord документ, приведенный ниже, задав следующие параметры:

a) параметры страницы: все поля по 1,5 см, размер бумаги A4, ориентация книжная;

б) абзацный отступ 0 см;

в) для заголовка: по центру, Arial, 14, полужирный; для первого абзаца: по левому краю, Arial, 12, полужирный; для второго абзаца: по правому краю, Times New Roman, 12, курсив; для третьего абзаца: по ширине, Comic Sans, 13, подчеркнутый; для четвертого абзаца: по центру, Times New Roman, 12, полужирный, курсив. 2) Сохраните данный текстовый документ под именем vopr11\_2.doc

# **Принтеры**

**Для вывода документа на бумагу к компьютеру подключается печатающее устройство – принтер. Существуют различные типы принтеров.**

> *Матричный принтер печатает с помощью металлических иголок, которые прижимают к бумаге красящую ленту.*

Струйный принтер наносит буквы на бумагу, распыляя над ней капли жидких чернил. С его помощью создаются не только черно-белые, но и цветные изображения.

*В лазерном принтере для печати символов используется лазерный луч. Это позволяет получать типографское качество печати.*

# **Задание№ 23**

*Практическое задание.* Работа в среде электронных таблиц.

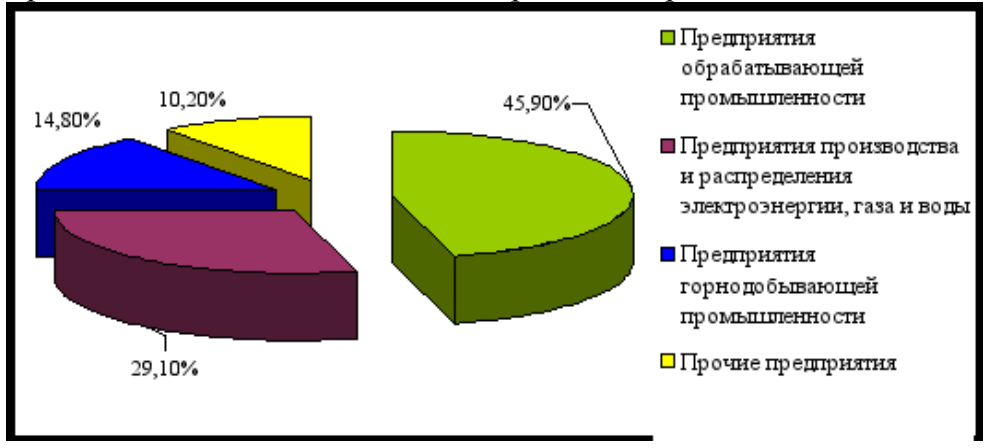

По представленным данным создать таблицу в Microsoft Excel и отформатировать ее. Назвать лист Удельный вес. По данным таблицы построить круговую диаграмму и гистограмму (столбчатую). Диаграммы оформить. Сделать подписи данных.

# **Задание№ 24**

*Практическое задание.* Создание, редактирование, форматирование, сохранение текстового документа в среде текстового редактора.

1) Создайте в текстовом редактореWord документ, приведенный ниже, задав следующие параметры:

a) параметры страницы: все поля по 1,5 см, размер бумаги A4, ориентация книжная;

б) абзацный отступ 0 см;

в) для заголовка: по центру, Verdana, 15, полужирный;

для первого абзаца: по левому краю, Arial, 12, полужирный;

для второго абзаца: по центру, Times New Roman, 14, курсив;

для третьего абзаца: по ширине, Comic Sans, 13, полужирный, курсив. 1) Сохраните данный текстовый документ под именем vopr13\_2.doc

### **Сканер**

**[Сканер](http://www.003.ru/list/7340/1.html)** - это электронно-механическое устройство, предназначенное для перевода графической информации различного характера в компьютерный (цифровой) вид для последующего ее редактирования или для вывода ее на печать. *Одна из самых важных характеристик любого сканера - его разрешение. Чем оно больше, тем более мелкие детали изображения вы сможете отсканировать с приемлемым качеством.*

#### *По типу исполнения сканеры делятся на ручные, которые*

# **Задание№ 25** *оператор подносит к считываемому штрихкоду, и*

Практическое задание. Формирование запроса на поиск данных в среде системы управления базами данных. *этом случае уже к ним надо подносить промаркированный* 

1) Создать структуру таблицы базы данных «Студенты», содержащую следующие поля: фамилия, имя, группа, адрес, год рождения, рост. *лайн структуру таол* 

2) В режиме таблицы ввести в базу данных 5 записей о студентах вашей группы (значения полей можно задавать произвольно).

3) Вывести на экран поля «фамилия», «имя», «группа» для студентов, рост которых выше 175 см (использовать запрос), отсортировав их в алфавитном порядке фамилий.

# **Задание№ 26**

*Практическое задание.* Создание, редактирование, форматирование, сохранение текстового документа в среде текстового редактора.

1) Создайте в текстовом редактореWord документ, приведенный ниже, задав следующие параметры:

a) параметры страницы: все поля по 2,0 см, размер бумаги A4, ориентация книжная;

б) для заголовка: использовать вставку WordArt;

для первого абзаца: по ширине, Comic Sans, 14, полужирный, курсив;

для второго абзаца: использовать нумерацию, Times New Roman, 14, обычный, выделяя при этом названия компьютеров жирным.

2) Сохраните данный текстовый документ под именем vopr17\_2.doc

# **К о м п ь ю т е р ы**

*Компьютеры бывают: настольные, ноутбуки (в том числе, нетбуки),* 

*планшетные компьютеры, карманные компьютеры, игровые приставки.*

- 1. **Настольные компьютеры** состоят они из монитора и системного блока.
- 2. **Ноутбук** (или портативный компьютер) плоский переносной компьютер.
- 3. **Планшетные компьютеры** (Tablet PC). Компьютер представляет собой плоский экран, на котором расположены кнопки для работы с ним.

4. **Карманные компьютеры** (КПК/PDA). Мини-«машины», на которых можно делать все то же, что и на обычных.

5. **Игровые приставки** устроены так же, как и компьютеры (процессор, оперативная память и т.д.). Вместо монитора подключаются к телевизору.

**Задание№ 27**

*Практическое задание* с использованием мастера диаграмм в среде электронных таблиц.

くくくくくくくくくくくくくくくくくくくくく

Создайте таблицу пор образцу:

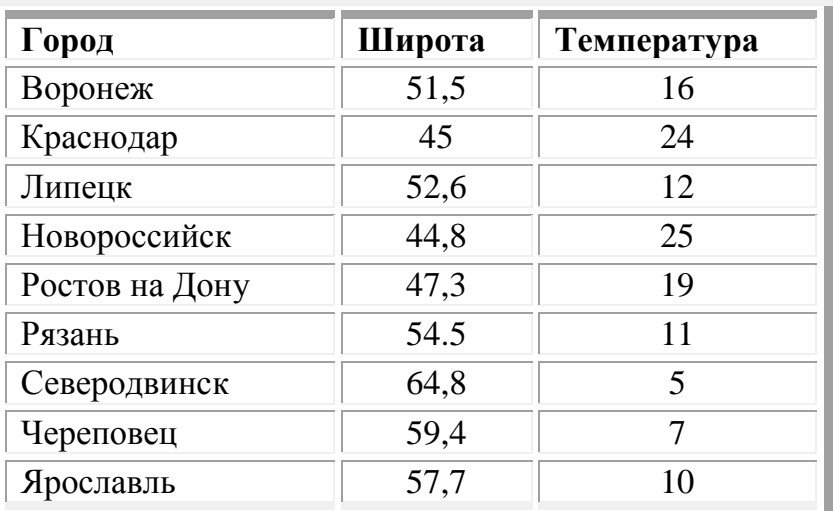

Необходимо построить график зависимости дневной температуры за последнюю неделю марта в различных городах европейской части России.

# **Задание№ 28**

*Практическое задание* на поиск информации.

Зайдите на сайт турагентства по адресу [http://agency.travelplus.ru.](http://agency.travelplus.ru/) Изучите возможности организации турпоездок на ближайший месяц по России. Сохраните ближайшие туры в текстовом документе.

### **Задание№ 29**

*Практическое задание.* Формирование запроса на поиск данных в среде системы управления базами данных.

Создайте и заполните базы данных «Медиатека» по образцу:

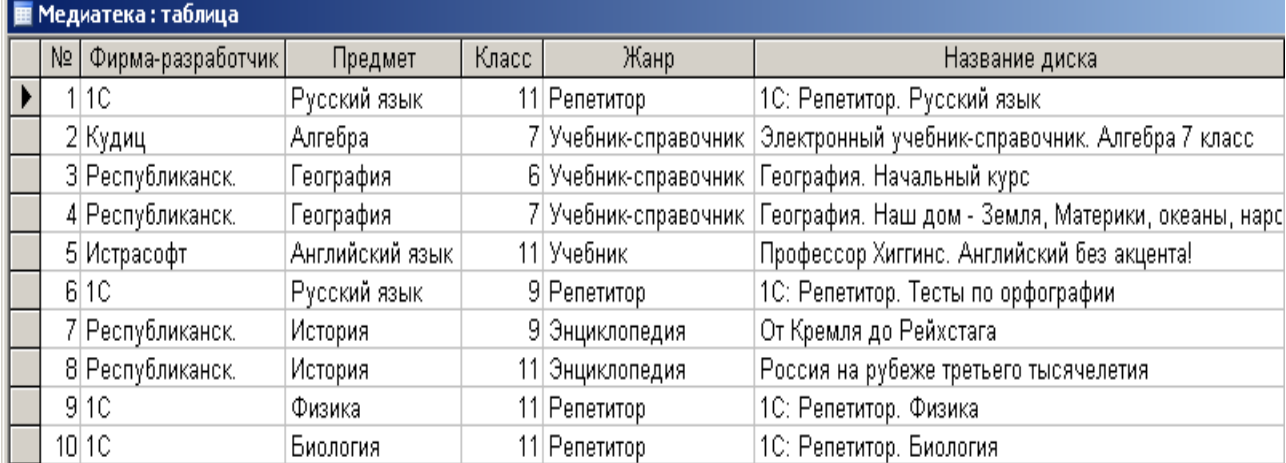

Создайте запросы:

1. Какие диски предназначены для изучения русского языка?

2. Какими энциклопедиями можно воспользоваться для подготовки реферата по истории?

# **Задание№ 30**

*Практическое задание.* Создание презентации в Power Point.

Создайте мультимедийную презентацию по теме «Открытия, совершенные женщинами»». Информацию найдите в сети Интернет. Презентация должна соответствовать требованиям, предъявляемым к учебным презентациям, содержать не менее 5 слайдов, титульную страницу, оглавление, оформленное при помощи

гиперссылок, слайд с информацией о создателе. Примените к объектам эффекты анимации.

# **Задание№ 31**

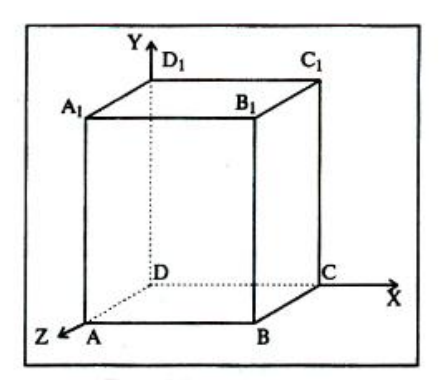

*Практическое задание* на использование общих ресурсов сети Интернет.

Зарегистрируйтесь в системе Skype, настройте систему, найдите в системе одногруппников. Добавьте их свои Контакты. Осуществите видеозвонок преподавателю.

# **Задание№ 32**

*Практическое задание.* Создание и редактирование рисунка в среде текстового редактора.

# **Задание№ 33**

*Практическое задание.* Форматирование текста.

Создайте в текстовом редакторе документ и напишите в нем следующий текст, точно воспроизведя все форматирование текста, имеющееся в образце. Данный текст должен быть написан шрифтом, имеющим засечки, например, Times. Заголовок выровнен по центру и выделен жирным курсивом, используется шрифт 16 пунктов. Основной текст записан шрифтом размером 14 пунктов, выровнен по ширине, и первая строка абзаца имеет отступ в 1 см. В тексте есть слова, выделенные жирным шрифтом и курсивом. При этом допустимо, чтобы ширина вашего текста отличалась от ширины текста в примере. Текст сохраните на Рабочем столе под именем doc\_name.

*Весёлые аттракционы!* Здесь Вы найдёте аттракционы для любых праздников и мероприятий, начиная с Вашего дня рождения или дня рождения Вашей фирмы, фестиваля, заканчивая аттракционами для шу-программ.

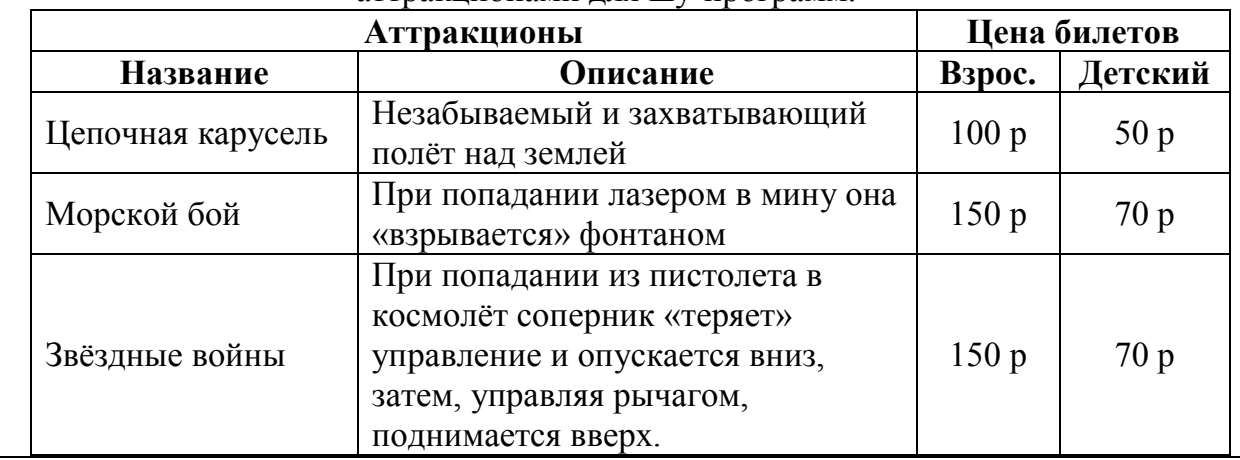

# **Задание№ 34**

*Практическое задание.* Формирование запроса на поиск данных в среде системы управления базами данных.

Создайте и заполните БД по образцу:

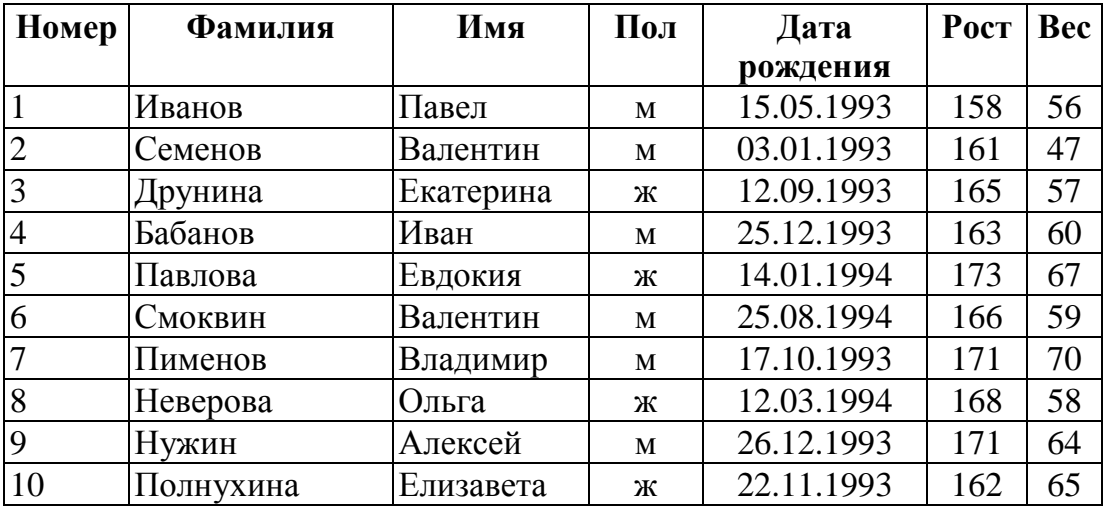

Задание:

5. Сформировать запрос, который бы выводил всех «Валентин»

6. Сформировать запрос, который бы выводил всех женщин.

#### **Задание№ 35**

*Практическое задание.* Поиск информации в сети Интернет.

Найдите в Интернет два закона РФ, регулирующие деятельность в области информационных технологий. Сохраните каждый из них в отдельном текстовом файле под названиями "sow1" и "sow2". Создайте собственную (в названии Имя\_Фамилия) папку и поместите файлы в нее. Используя архиватор, установленный на компьютере создайте архив с расширением .zip. Скопируйте архив на флэш накопитель, перенесите его на другой компьютер, разархивируйте и проверьте содержимое на вирусы.

#### **Задание№ 36**

*Практическое задание.* Поиск информации в сети Интернет.

Создайте презентацию на тему «Памятники Санкт-Петербурга». Информацию найдите в сети Интернет. Презентация должна соответствовать требованиям, предъявляемым к учебным презентациям, содержать 5 слайдов, в которые входит: содержание, оформленное при помощи гиперссылок, список ресурсов, а также титульный слайд с информацией о создателе.

#### **Задание 37**

#### *Использование функции «Если»*

Создайте Ведомость начисления стипендии. Стипендия начисляется, если средний балл выше 4.

Для неудовлетворительных оценок «2» сделайте *условное форматирование*. Выделите диапазон C5:G11, нажмите меню Формат, Условное форматирование. При значении, равном «2» Формат ячейки выделите цветом (во вкладке Вид).

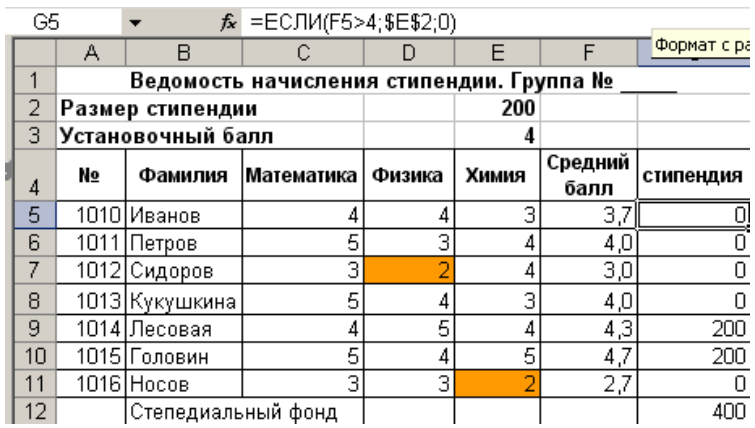

#### **Задание 38**

Постройте графики функций. Область построения графиков и шаг табуляции указан в скобках.

- 1.  $y=x^2[-3, -3.5,...,3]$
- 2.  $y = cosx [0, 0.2, \ldots, 3.6] c) y = sin^2x [0, 0.2, \ldots, 3.6]$
- 3. y=sin  $x^2$  [0, 0.2, ..., 3.6] e) y=sin(cosx) [0, 0.2, ..., 3.6] f) y=5x-4 [-4,-3...4]
- 4.  $y=0.5x^2-4x+2$  [-10, -9.5,..., 10] h)  $y=|2x-4|$  [-5,-4..5]

# Залание 39

Постройте дневник наблюдения за погодой, как это показано на рисунке. Для розы ветров используйте лепестковую диаграмму.

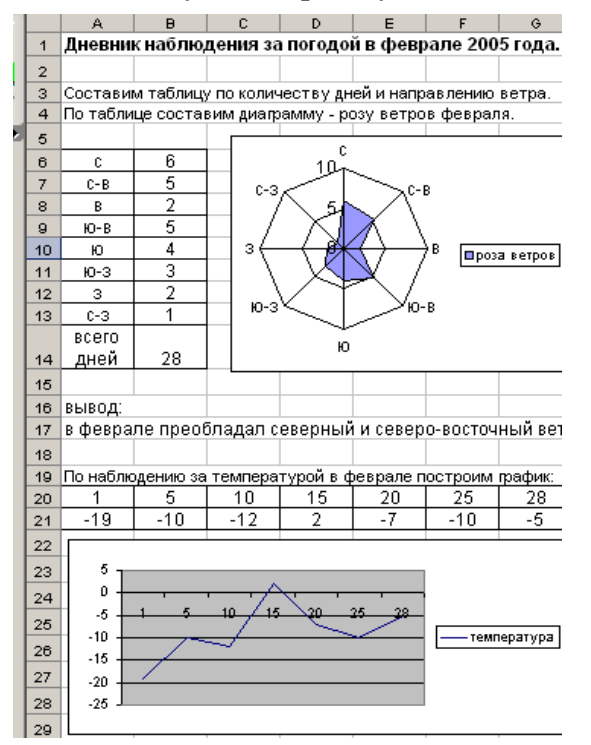

# Залание 40

В программе Microsoft Excel произвести следующие вычисления

- Периметр прямоугольника P=2(a+b);
- $S = \frac{a+b}{2}h$ • Вычислите площадь трапеции по формуле
- $d = \sqrt{(x_1 x_2)^2 + (y_1 y_2)^2}$ • Расстояние между двумя точками на плоскости по формуле
- Площадь треугольника по формуле Герона
- $s = \sqrt{p(p-a)(p-b)(p-c)}$   $p = \frac{a+b+c}{2}$
- Площадь круга  $S=3.14r^2$ . Указание: используйте функцию ПИ().

# ИТОГОВОЕ ТЕСТИРОВАНИЕ Вариант 1

1. Фрагмент какого элемента пользовательского интерфейса Excel 2007 изображён на рисунке?

 $(\gamma \times \sqrt{f_x})$ 

- а. Строка состояния
- б. Панель быстрого доступа
- в. Строка формул
- г. Таблина

#### 2. Минимальным объект, используемый в растровом графическом редакторе, называется

#### 3. Определите соответствие между программой и ее функцией:

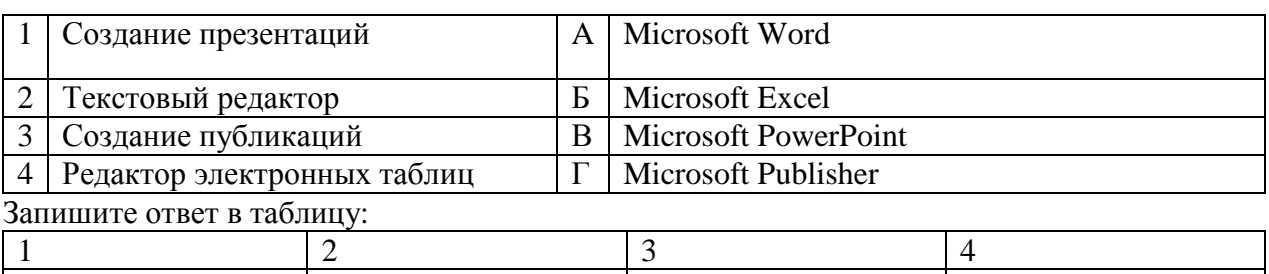

#### 4. Установите последовательность установления нестандартных значений полей для нового документа в редакторе MS Word 2013:

- а. Выбрать группу команд команду «Параметры страницы»
- б. Выбрать вкладку «Разметка страницы»
- в. Выбрать команду «Настраиваемые поля»
- г. Выбрать функцию «Поля»

#### 5. Каково назначение указанной кнопки в Word 2007?

## $\lfloor \frac{4}{3} \leq -1 \rfloor$

- а. Изменение интервалов между строками текста
- б. Выравнивание текста по центру
- в. Уменьшение или увеличение размера шрифта
- г. Сортировка выделенного текста
- 6. В электронных таблицах выделена группа ячеек А1:В3. В эту группу входит ячеек. Ответ запишите цифрой.
- 7. Определите соответствие между комбинацией клавиш на клавиатуре и выполняемым лействием:

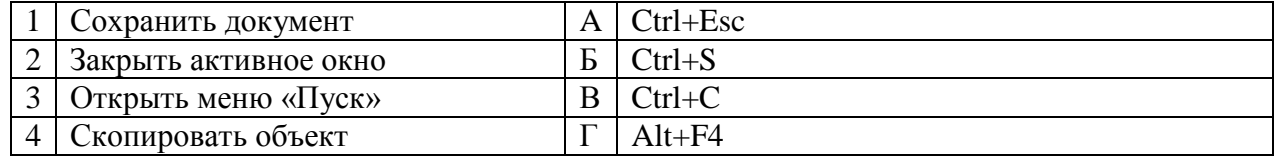

#### Запишите ответ в таблицу:

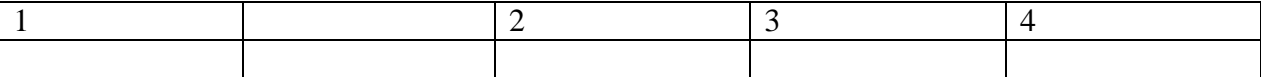

#### 8. Установите последовательность запуска программы MS PowerPoint 2013:

- а. Главное меню
- б. Программы
- **B.** Microsoft Power Point
- г. Пуск
- 9. Как называется программное обеспечение, которое предназначено для сжатия файлов?
- а. Сервер
- б. Браузер
- в. Брандмауэр
- г. Архиватор

10. редактор - это программа, предназначена для создания, редактирования и форматирования текстовой информации.

#### 11. Определите соответствие между расширением файла и его содержанием:

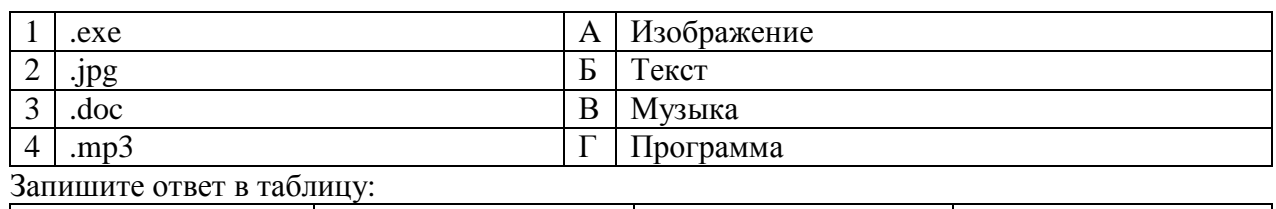

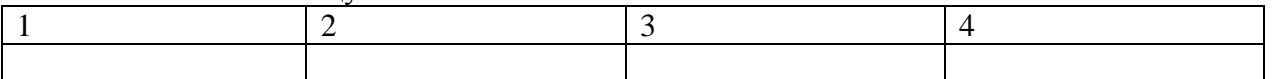

#### 12. Установите последовательность перемещения фрагмента текста в MS Word  $2013:$

- а. Щелчок по кнопке «Вырезать» панели инструментов «Главная»
- б. Выделить фрагмент текста
- в. Щелчок по кнопке «Вставить» панели инструментов «Главная»
- г. Щелчком отметить место вставки
- 13. World Wide Web это служба Интернет, предназначенная для:
- а. Поиска и просмотра гипертекстовых документов, включающих в себя графику, звук и видео
- б. Передачи файлов
- в. Передачи электронных сообщений
- г. Общения в реальном времени с помощью клавиатуры
- 14. В ячейке С1 электронной таблицы используется тип данных.

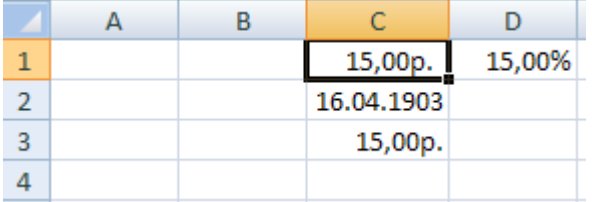

#### 15. Определите соответствие между устройством и его основной функцией:

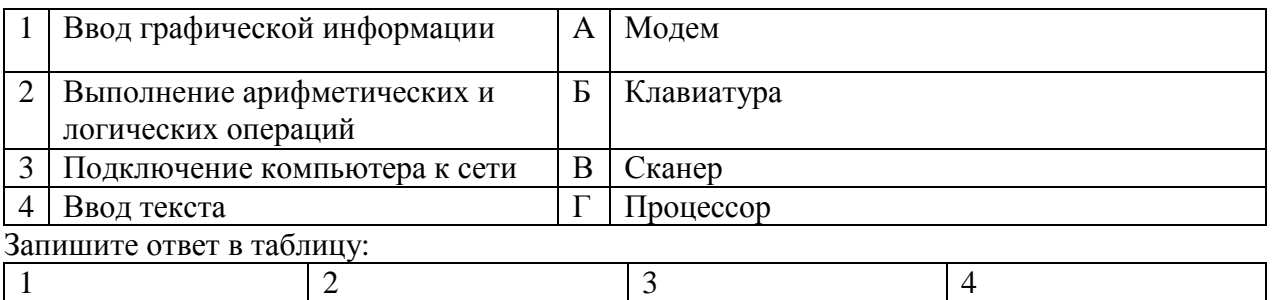

#### 16. Укажите последовательность создания нумерации страниц в текстовом редакторе MS Word:

- а. Указать положение и выравнивание символа номера страницы
- OК.  $6.$  Нажать
- в. Выбрать команду «Номер страницы»
- г. Открыть меню «Вставка»

#### 17. Какой из перечисленных ниже адресов является поисковой системой?

- a. http://www.letitbit.net
- 6. http://www.vk.com
- в. http://www.narod.yandex.ru
- r. http://www.google.ru

#### редактор, предназначенный для создания и редактирования 18. изображений.

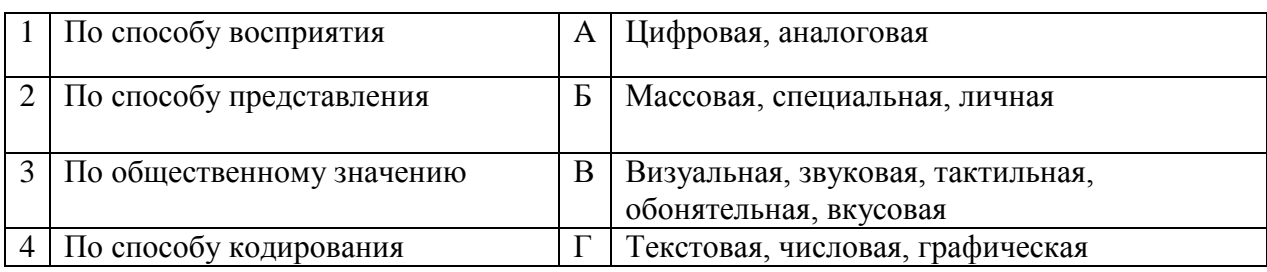

#### 19. Установите соответствие классификации информации:

#### Запишите ответ в таблицу:

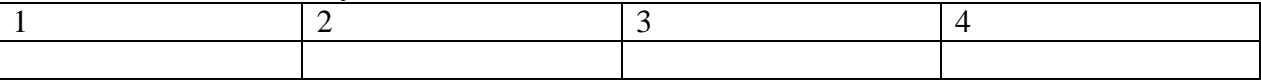

#### 20. Укажите последовательную цепочку элементов, образующую URL-адрес информационного ресурса:

- а. Имя каталога, в котором содержится нужный файл
- б. Адрес сервера
- в. Протокол
- г. Имя файла
- 21. Что такое файл?

Ответ: Файл это определенное количество информации, имеющее имя и хранящееся во внешней памяти.

### 22. Дайте определение алгоритма.

Ответ: Алгоритм- последовательность допустимых действий исполнителя, приводящих от исходных данных к конечному результату.

23. Что такое браузер?

Ответ: Браузер - программа для просмотра WEB (гипертекстовых) странии.

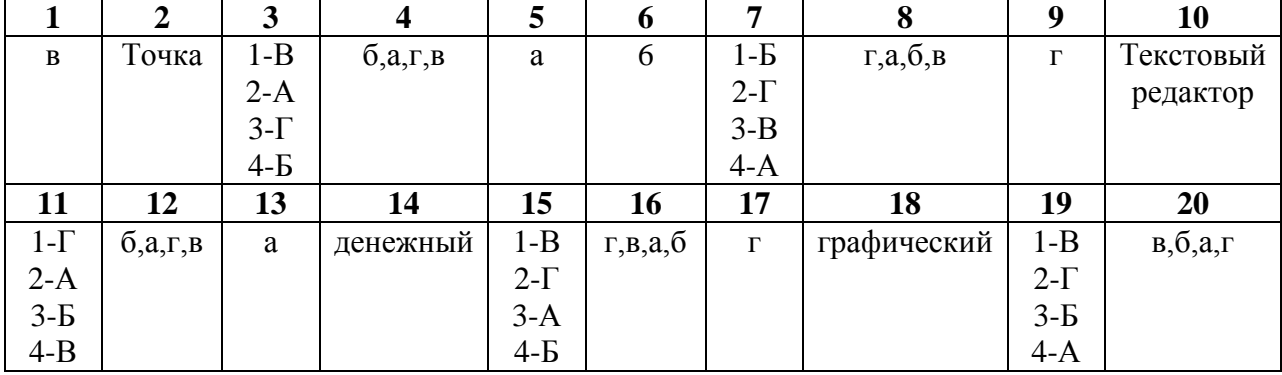

#### Эталоны ответов на 1 вариант

#### Вариант 2

1. Дан фрагмент электронной таблицы. Содержимое ячейки В2 рассчитано по формуле =\$A\$1\*А2. Запишите, как будет выглядеть формула, если ее скопировать в нижестоящую ячейку ВЗ? Запишите ответ:

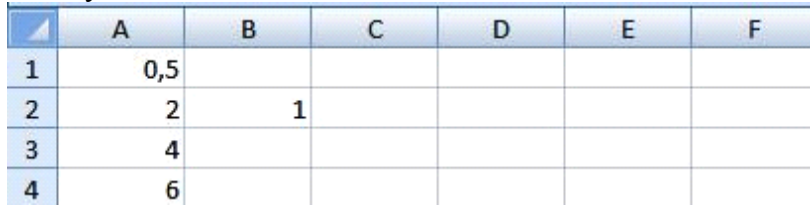

#### 2. МОDEM - это устройство для информации.

#### 3. Установите соответствие между единицами измерения информации и их значениями:

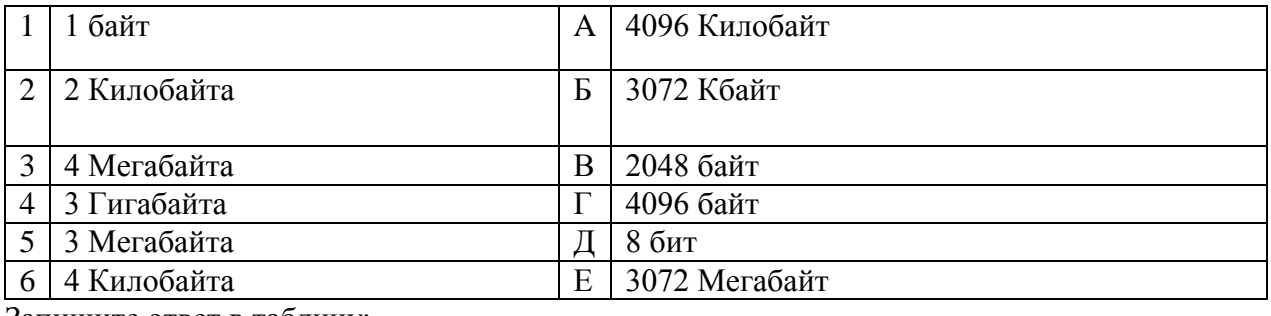

#### Запишите ответ в таблицу:

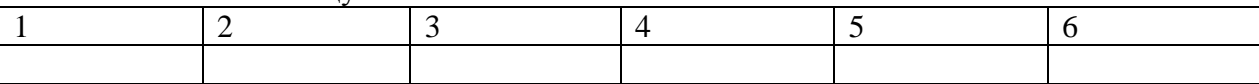

#### $\overline{4}$ . Установите в хронологической последовательности этапы развития информационных технологий:

- а. «Электронная» технология
- б. «Механическая» технология
- в. «Ручная» технология
- г. «Компьютерная» технология
- д. «Электрическая» технология

#### 5. Какие из нижеперечисленных программ НЕ являются прикладными?

- а. Антивирусные программы
- б. Системы автоматизированного проектирования
- в. Экспертные системы
- г. Геоинформационные системы
- 6. Программа для просмотра WEB-страниц называется содержания с просмотра WEB-страниц называется

#### 7. Установите соответствие категорий программ и их описаний:

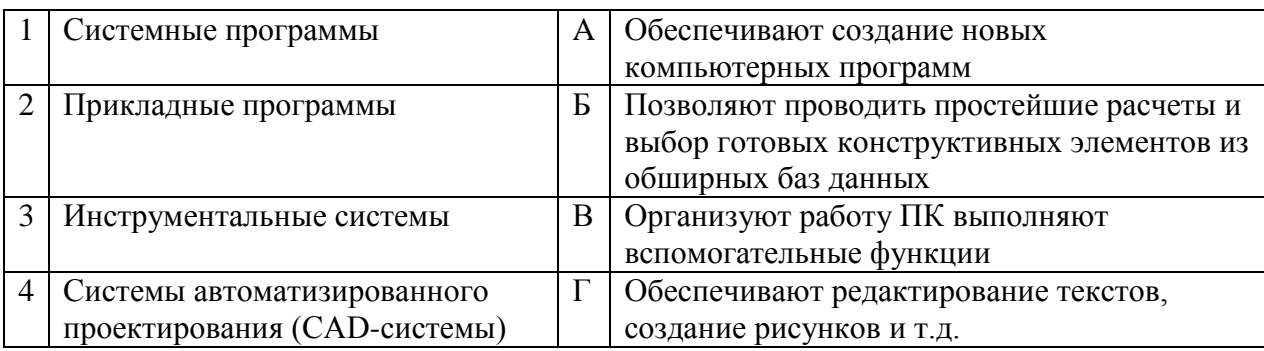

#### Запишите ответ в таблицу:

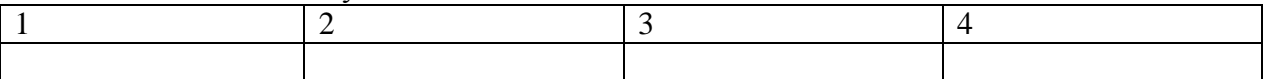

#### 8. Расположите в правильной последовательности основные этапы разработки базы ланных:

- а. Определение последовательности выполнения задач
- б. Уточнение решаемых задач
- в. Определение структуры данных
- г Анализ ланных
- 9. В табличном процессоре Excel диапазон ячеек выглядит следующим образом:
	- $a. A1:B1$
	- $6.$  A $1/B1$
	- $B \quad A1+B1$

#### $r.$  A<sub>1</sub>-B<sub>1</sub>

#### 10. Основными функциями текстовых редакторов являются: редактирование текста, вывод текста на печать. текста,

#### Установите соответствие типов файлов и обозначением расширений файлов: 11.

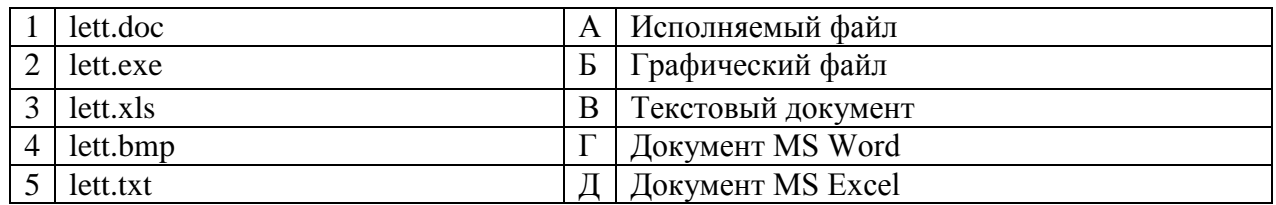

#### Запишите ответ в таблицу:

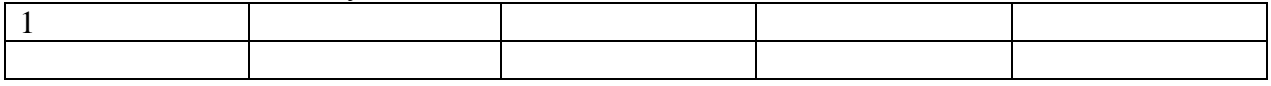

12. Укажите в правильной последовательности действия при создании папки на Рабочем столе:

- а. Щёлкнуть правой клавишей мыши
- б. Ввести имя папки в поле ввода подписи
- в. Выбрать команду создать папка

 $13.$ приобрел некоторые компьютерные устройства: джойстик, Студент процессор, оперативную память, наушники. Укажите соответствие приобретенных устройств их функции. В ответе укажите последовательность букв в порядке, котором устройства перечислены.

- а. Ввод информации
- б. Обработка информации
- в. Вывод информации
- г. Хранение информации
- 14. В электронной таблице выделена группа ячеек А1:С3. Определите сколько

ячеек входит в эту группу. Запишите ответ в виде числа:

#### $15.$ Установите соответствие между названиями клавиш и их функциями:

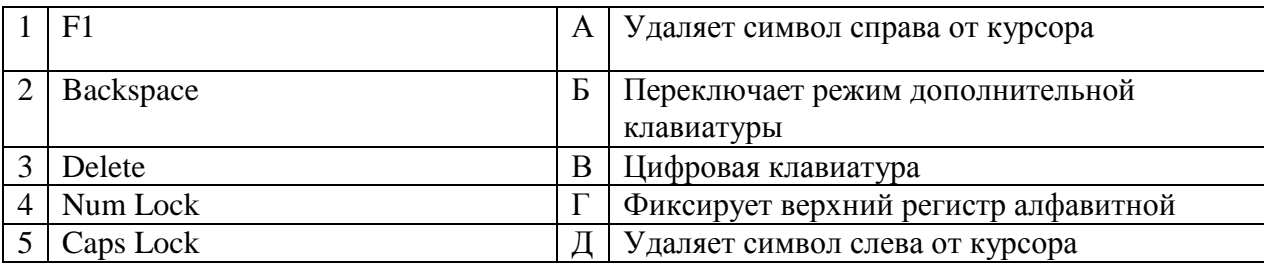

#### Запишите ответ в таблицу:

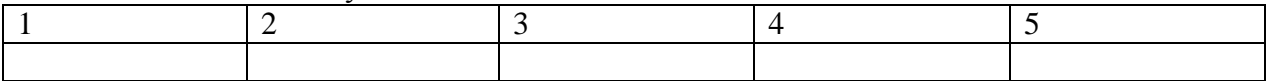

#### 16. Установите последовательность действий при осуществлении контекстного поиска информации в сети Интернет:

- а. Открыть Интернет-браузер
- б. Выбрать необходимую страницу из предложенных
- в. Включить компьютер
- г. Ввести запрос в поисковую строку

#### 17. Дан фрагмент электронной таблицы:

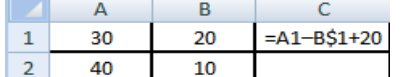

**Какое значение появится в ячейке C2 после того, как ячейку C1 скопируют в ячейку С2?**

- а. 50
- б. 40
- в. 30
- г. 20

# **18. Петабайт (Пбайт) равен \_\_\_\_\_\_\_\_\_\_\_\_терабайтам (Тбайт).**

#### **19. Установите соответствие между понятием и определением:**

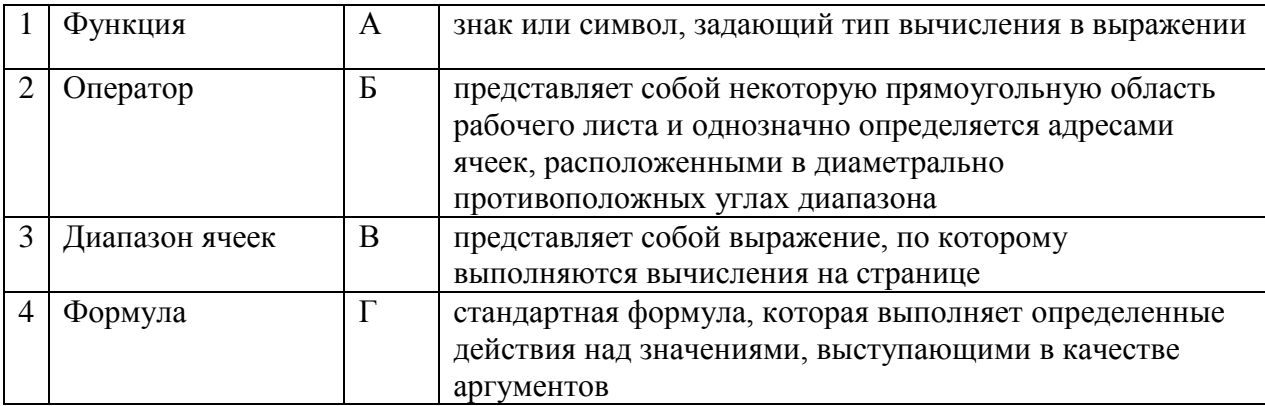

#### Запишите ответ в таблицу:

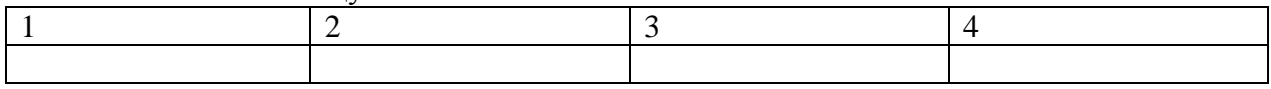

#### 20. **Установите последовательность действий при осуществлении копирования объекта с флэш-накопителя на рабочий стол:**

- а. Захватить объект и перетащить
- б. Подключить флэш-накопитель
- в. Включить компьютер
- г. Открыть флэш-накопитель и проложить маршрут

### 21. **Что такое информационные процессы?**

*Ответ: Информационные процессы – это процессы, связанные с получением, хранением, обработкой и передачей информации.*

# 22. **Что такое разрешение экрана?**

*Ответ: Разрешение экрана – это количество пикселей (точек), выводимых на экране (по горизонтали и по вертикали)*

23. **Объясните разницу между относительными и абсолютными ссылками в EXCEL**

*Ответ: Относительная ссылка - это ссылка, которая автоматически изменяется при копировании или перемещении формулы в другую ячейку.*

*Абсолютная ссылка - это ссылка в Excel на определенную (фиксированную) ячейку. Обозначается значком \$. При копировании абсолютные ссылки не изменяются.*

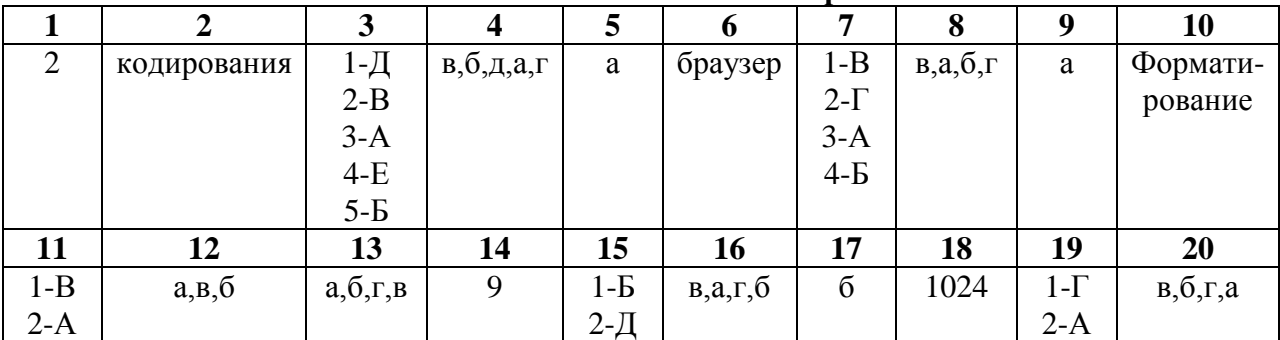

#### **Эталоны ответов на 2 вариант**

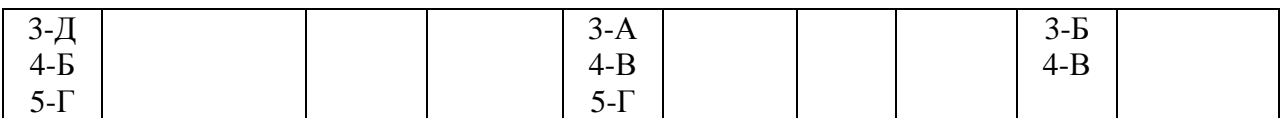

# Вариант 3

1. Дан фрагмент электронной таблицы:

| -- | $(1 - B1)/2$ |  |
|----|--------------|--|

Какая из приведённых формул может быть записана в ячейке С2, чтобы построенная после выполнения вычислений круговая диаграмма по значениям диапазона ячеек A2:D2 соответствовала рисунку?

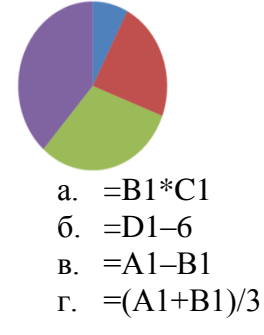

 $2.$ д - устройство для автоматического считывания с бумажных носителей и ввода в компьютер машинописных текстов, графиков, рисунков, чертежей.

#### $\mathbf{3}$ Установите соответствие между видом адресации и примером адреса ячейки:

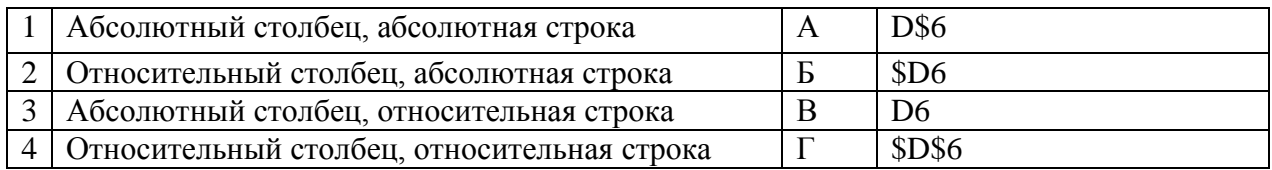

Запишите ответ:

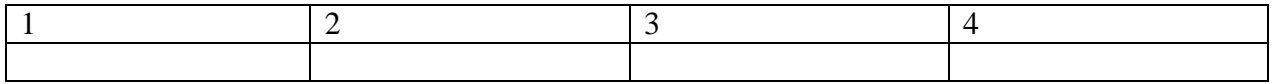

#### Установите последовательность действий при осуществлении удаления  $\mathbf{4}$ группы объектов:

- а. Подтвердить удаление клавишей Enter
- б. Проложить маршрут к объекту
- в. Нажать клавишу Delete
- г. Выделить группу объектов

Определите название сети, если компьютеры одной организации, связанные 5. каналами передачи информации для совместного использования общих ресурсов и периферийных устройств и находятся в одном здании:

- а. Региональной
- б. Территориальной
- в. Локальной
- г Глобальной

6. С какого знака начинается запись формулы в Excel (введите знак):

#### **7. Установите соответствие:**

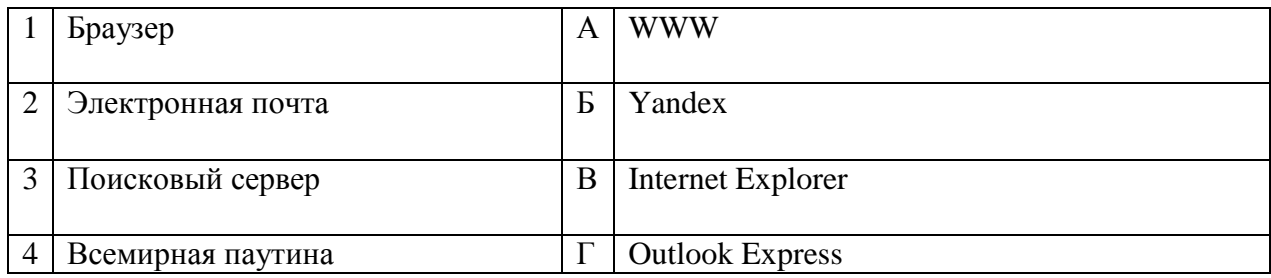

#### Запишите ответ:

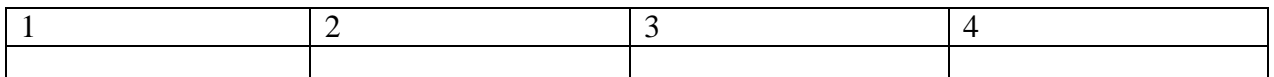

#### **8. Установите последовательность действий при создании текстового документа в папке:**

- а. Присвоить имя документу
- б. Проложить маршрут в нужную папку
- в. В списке выбрать строку «Создать» и «Документ Word»
- г. Открыть контекстное меню

### **9. Назовите функции информационно-поисковой системы**:

- а. Осуществлять поиск, вывод и сортировку данных
- б.Осуществлять поиск и сортировку данных
- в. Редактировать данные и осуществлять их поиск
- г. Редактировать и сортировать данные

#### 10. Диапазон А1:В5 содержит ячеек. (Ответ записывается в числовой форме, **например, 30 или 5)**

#### **11**. **В ячейках Excel заданы формулы:**

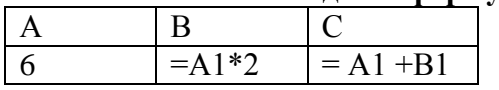

**Результатом вычислений в ячейке С1 будет**: \_\_\_\_\_\_\_\_\_\_\_\_

#### **12. Установите соответствие:**

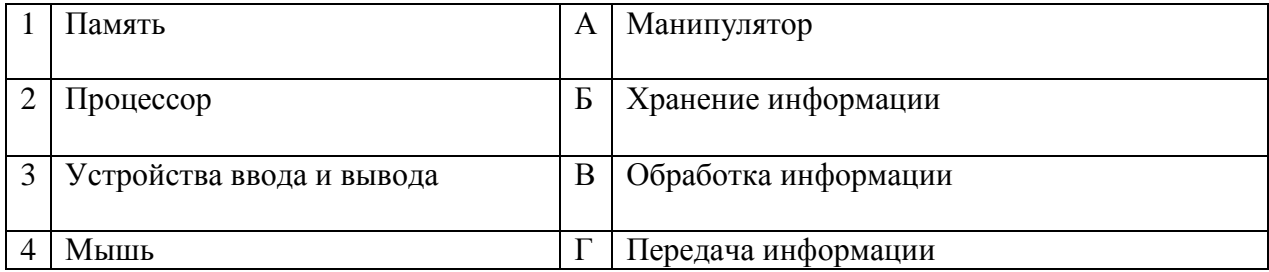

#### Запишите ответ в таблицу:

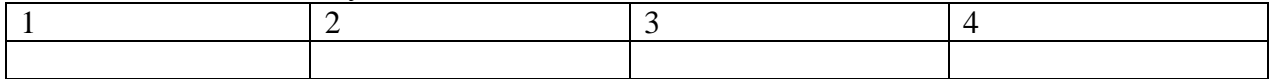

#### **13. Установите последовательность этапов моделирования:**

- а. Постановка задачи
- б. Анализ результатов моделирования
- в. Разработка модели
- г. Компьютерный эксперимент

#### **14. Типы данных в электронных таблицах MS Excel – это…**

- а. Текст, число и формула
- б. Текст и число
- в. Константы, формулы и ошибки
- г. Число и формула

#### **15. Установите соответствие:**

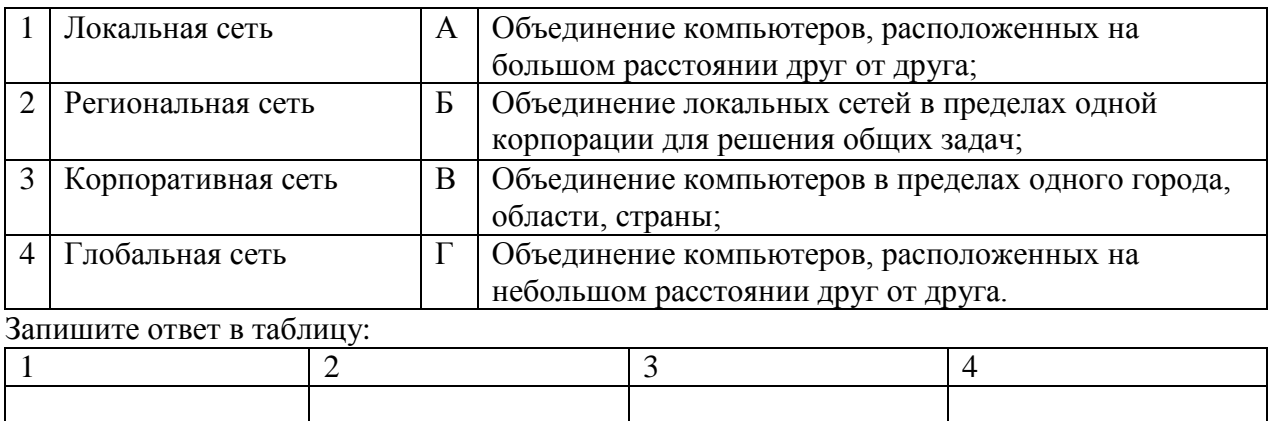

#### **16. Расставьте по порядку основные этапы подготовки текстового документа на компьютере:**

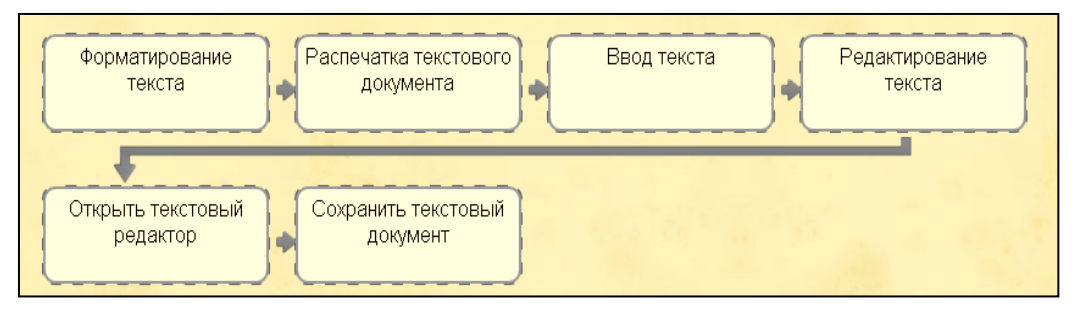

#### **17. Автоматизированное рабочее место железнодорожного работника – это…**

- а. Рабочее место, предназначенное для информационной поддержки
- б. Рабочее место, оснащенное средствами вычислительной техники для выполняемых профессиональных задач
- в. Рабочее место, оборудованное программными средствами

**18. Дан фрагмент электронной таблицы. Содержимое ячейки В2 рассчитано по формуле =\$А\$1\*A2. Запишите, как будет выглядеть формула, если ее скопировать в нижестоящую ячейку В3? Запишите ответ: \_\_\_\_\_\_\_\_\_\_\_\_**

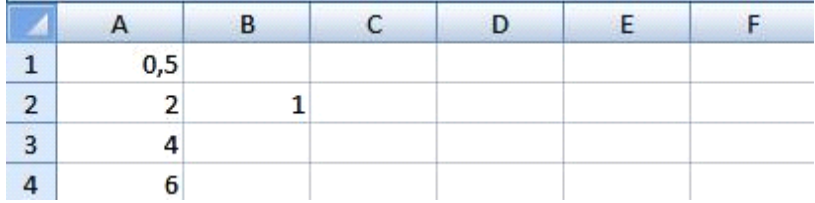

#### **19. Установите правильный порядок соответствия в таблице моделирования:**

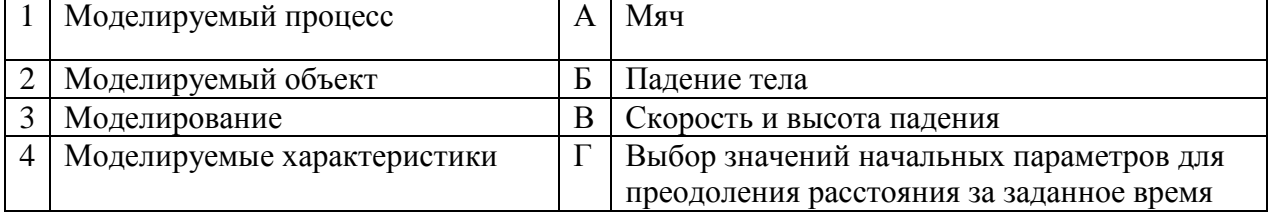

Запишите ответ в таблицу:

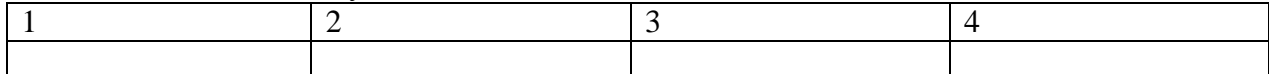

#### **20. Расположите носители информации по увеличению их возможной емкости**

- а. Blu-ray Disc
- б. CD
- в. флеш-накопитель 16 ГБ
- г. DVD
- д. HDD

#### **21. Что такое компьютерная сеть?**

*Ответ: компьютерная сеть – это система, обеспечивающая обмен данными между компьютерами.*

#### **22. Что такое прикладное программное обеспечение?**

*Ответ: Прикладное программное обеспечение – это совокупность программ, предназначенных для решения задач в определенной области человеческой деятельности*

### **23. Что такое топология сети?**

*Ответ: Топология сети – это схема соединения компьютеров в локальной сети*

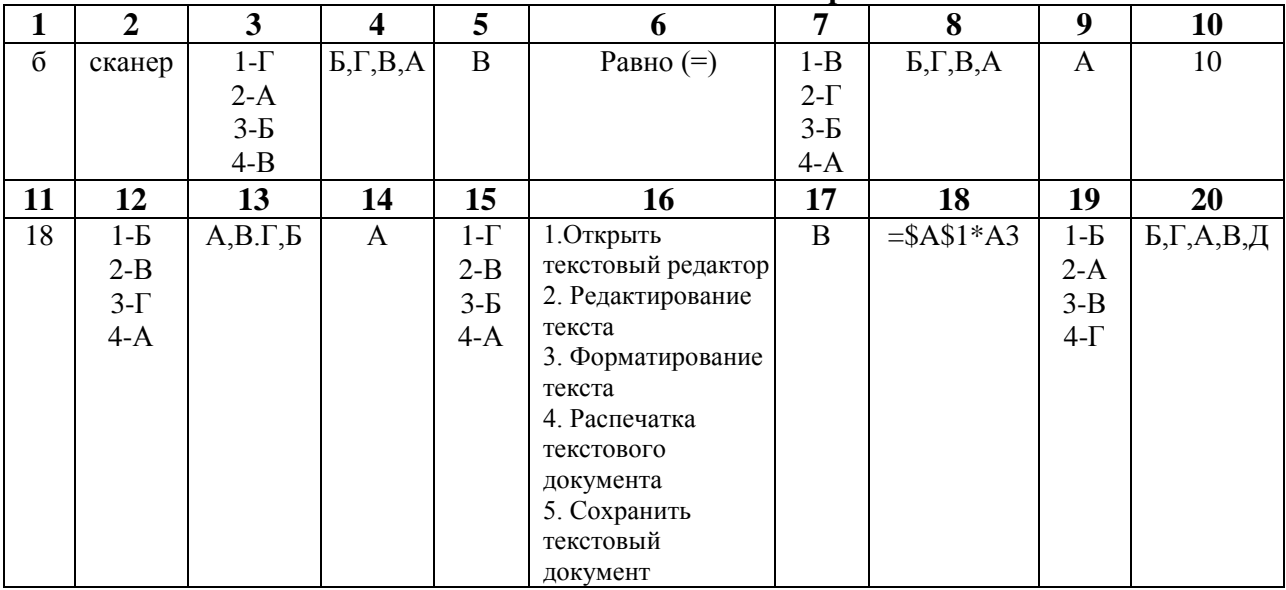

#### **Эталоны ответов на 3 вариант**

# **Критерии оценки**

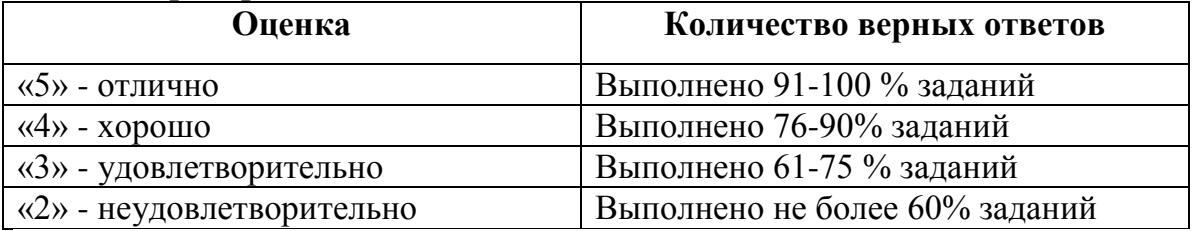

# **5. Рекомендуемая литература для подготовки обучающихся к дифференцированному зачету:**

1. Гаврилов, М.В. Информатика и информационные технологии: учебник для СПО / М.В. Гаврилов, В.А. Климов.- 4-е изд., перераб. и доп.- М.: Издательство Юрайт, 2021. – 383 с.- (Серия: Профессиональное

образование).- Режим доступа. - [https://urait.ru/book/informatika-i](https://urait.ru/book/informatika-i-informacionnye-tehnologii-510331)[informacionnye-tehnologii-510331](https://urait.ru/book/informatika-i-informacionnye-tehnologii-510331)

2. Новожилов О.П. Информатика: учебник для СПО/ О.П. Новожилов.- 3-е изд. перераб. и доп.-М.: Издательство Юрайт,2021.-620с.- (Серия: Профессиональное образование). - Режим доступа. <https://urait.ru/book/informatika-v-2-ch-chast-2-516249>